### МИНИСТЕРСТВО ОБРАЗОВАНИЯ И НАУКИ РОССИЙСКОЙ ФЕДЕРАЦИИ федеральное государственное бюджетное образовательное учреждение

### высшего образования

«Тольяттинский государственный университет»

Институт математики, физики и информационных технологий

(наименование института полностью)

Кафедра **«**Прикладная математика и информатика**» (**наименование кафедры)

09.03.03 Прикладная информатика

(код и наименование направления подготовки, специальности)

Прикладная информатика в социальной сфере

(направленность (профиль)/специализация)

## **БАКАЛАВРСКАЯ РАБОТА**

### на тему **«Разработка информационного сайта отрасли культуры г.о. Тольятти»**

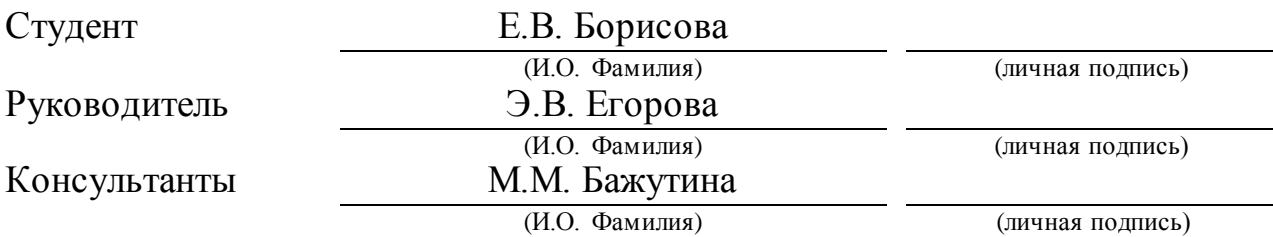

### **Допустить к защите**

Заведующий кафедрой к.т.н., доцент, А.В. Очеповский (ученая степень, звание, И.О. Фамилия) (личная подпись)

 $\begin{array}{ccccc}\n\leftarrow & & \rightarrow & & 20 & \text{r}.\n\end{array}$ 

Тольятти 2018

#### **АННОТАЦИЯ**

Выпускная квалификационная работа предназначена решению вопроса быстрому и удобному информированию жителей городского округа Тольятти информацией, интересной индивидуально каждому жителю по заказу МАУ «ДКИТ» для увеличения оперативности и качества деятельности организации и оптимизации затрат.

Целью ВКР выступает создание информационного сайта с автоматизированной системой сбора данных о пользователях для вывода наиболее интересной информации конкретному пользователю и алгоритм SEOоптимизации данного сайта.

Структура работы включает в себя введение, три главы, заключение и список литературы.

Введение содержит цели и задачи работы, решена актуальность работы, кроме этого определены объект и предмет исследования.

В первой главе проведен анализ работ культурно-массового отдела МАУ «ДКИТ» с предоставлением декомпозиции бизнес-процесса и разработана модель «КАК ДОЛЖНО БЫТЬ». Вторая глава содержит проектирование информационного сайта с адаптацией сбора данных о пользователе и алгоритм SEO-оптимизации. В третьей главе описан выбор средств выполнения информационно-аналитической системы, протестирован и подробно описан разработанный информационный сайт и показана рациональность использование информационного сайта в работе МАУ «ДКИТ». Подсчитана экономическая эффективность информационного сайта. В заключении показаны выводы и результаты о проделанной работе.

Итогом ВКР будет информационный сайт с автоматизированной системой сбора данных о пользователях для вывода наиболее интересной информации конкретному пользователю и алгоритм SEO-оптимизации данного сайта.

В работе показано 23 рисунка, 7 таблиц, список использованной литературы содержит 24 источника. Целый объем ВКР содержит 58 страниц.

#### **ABSTRACT**

The title of the bachelor`s thesis is «The Development the cultural information site in Togliatti». It is designed to solve the problem quickly and easily providing residents of the city Togliatti with information that is interesting for each resident. It is the order of the MAU "DKIT" to increase the efficiency and quality of the organization's activities and to optimize costs.

The aim of the work is to create an information site with an automated system for collecting user`s data to output the most interesting information to a particular user and the SEO optimization algorithm for this site.

The introduction contains the objectives and tasks of the work, the relevance of the work is described, in addition, the object and the subject of the investigation are determined.

In the first chapter, the analysis of the activities of the cultural-mass department of the MAU "DKIT" is carried out using the image of a context diagram with the decomposition of one a business process and the context model "HOW TO BE" is developed. The second chapter contains the design of the information site with the adaptation of the user`s data collection and the SEO optimization algorithm. The third chapter describes the choice of the means for performing the information and analytical system; the rationality of using the information site in the MAU "DKIT" has been shown; the information site tested and described in detail. The economic efficiency of the information site is calculated. The conclusion of the work contains its results.

The bachelor`s thesis has resulted in the developed information site with the automated system for collecting user`s data to deliver the most interesting information to a specific user and the SEO optimization algorithm for this site.

The structure of the work includes an introduction, three chapters, a conclusion, the work contains 23 figures, 7 tables are shown, a list of sources (24 items). The whole volume of the work is 58 pages.

# **СОДЕРЖАНИЕ**

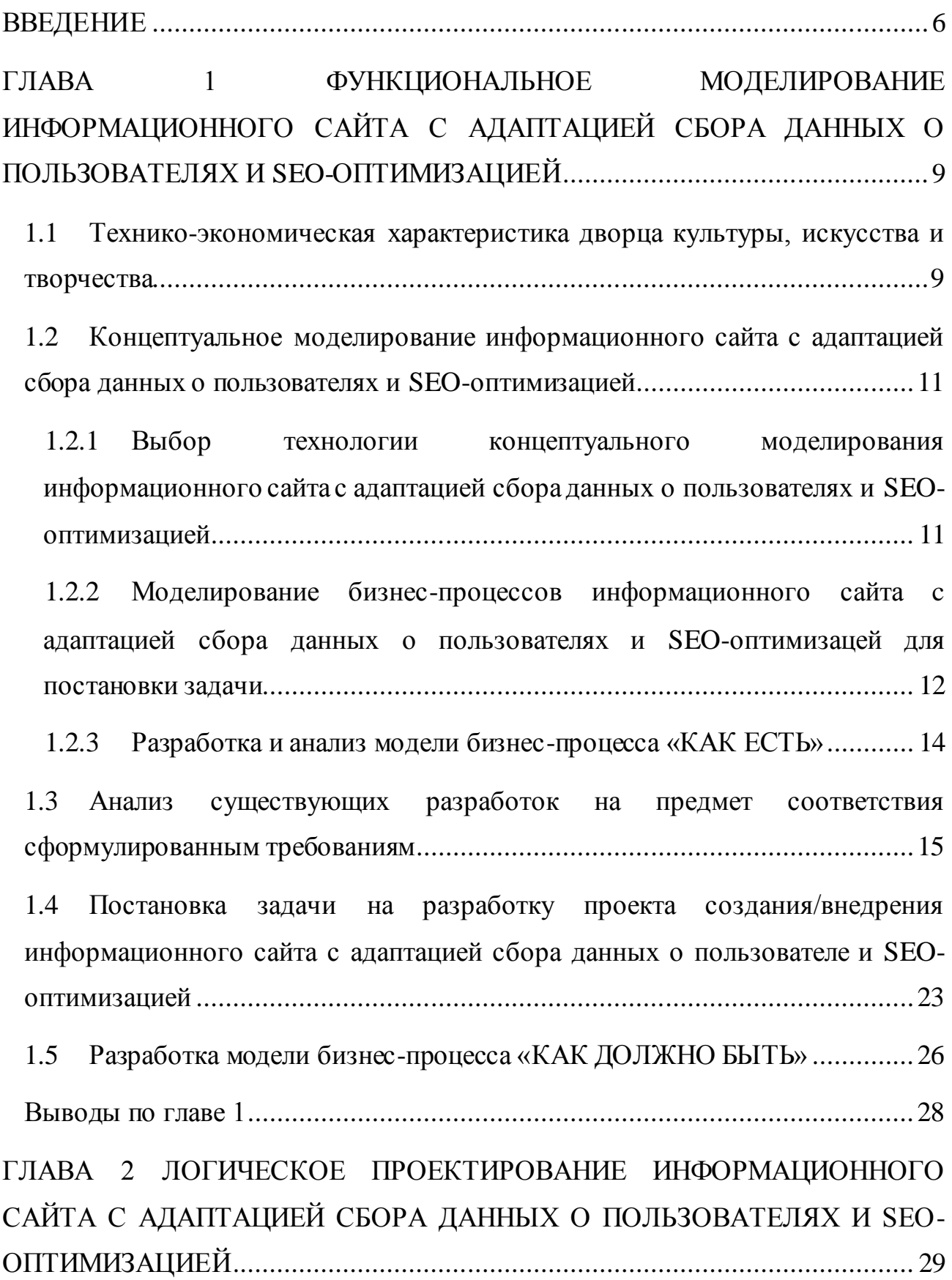

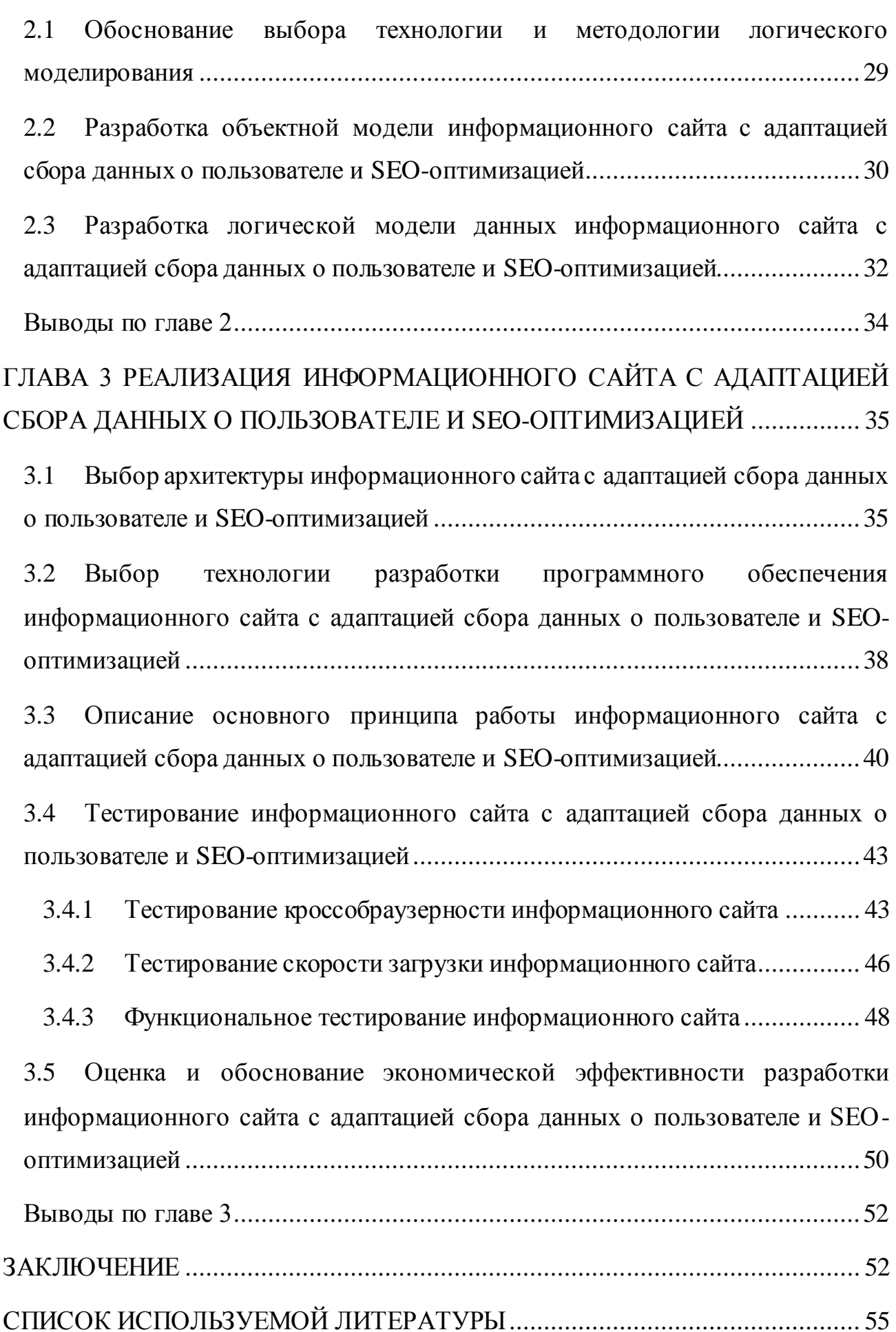

#### **ВВЕДЕНИЕ**

Невозможно, чтобы разные области человеческой деятельности на нынешнем этапе развивались без разработки информационных систем разного направления  $\mathbf{M}$ свободного использования вычислительной техники. Информация в нынешнем мире стала наиболее важным ресурсом, а информационные системы (ИС) стали нужным средством во всех областях деятельности.

Нынешние технологии способствуют реализовывать и проектировать информационные системы, которые используют вместо труда, производимого вручную. Автоматизирование бизнес-процессов как никогда актуально на сегодняшний день, поэтому разработка информационного сайта поможет значительно сократить время, которое требуется проведение на систематических задач, в некоторых моментах опустить существование человеческого фактора и предоставит вероятность частичного проведения операции удаленно в автоматизированном режиме.

Целью выпускной квалификационной работы является разработка информационного сайта с автоматизированной системой сбора данных о пользователях для вывода наиболее интересной информации конкретному пользователю и SEO-оптимизацией данного сайта.

Объект исследования – сбор данных пользователей сайта для вывода наиболее интересной информации.

Предметом исследования является автоматизация сбора данных о просмотрах пользователей информационного сайта для вывода наиболее интересной информации с элементами SEO-оптимизации.

Для успешного выполнения цели выпускной квалификационной работы требуется выполнить следующий ряд задач:

рассмотреть учебно-методическую и научную литературу, которая требуется для создания информационного сайта со сбором данных о пользователях и алгоритм SEO-оптимизации данного сайта для МАУ «ДКИТ»;

рассмотреть бизнес-процессы работы МАУ «ДКИТ»;

произвести концептуальное моделирование предметной области;  $\bullet$ 

рассмотреть имеющиеся разработки;

подобрать средства для реализации информационного сайта со сбором данных о пользователях и алгоритм SEO-оптимизации;

 $\bullet$ создать структурную часть БД;

выбрать архитектуру информационного сайта со сбором данных о пользователях и алгоритм SEO-оптимизации;

спроектировать интерфейс информационного сайта со сбором данных о пользователях и алгоритм SEO-оптимизации;

создать организационную и функциональную структуры информационного сайта;

разработать информационный сайт со сбором данных о пользователях и алгоритм SEO-оптимизации выбранными программными средствами;

оценить эффективность информационного сайта со сбором данных о пользователях и алгоритм SEO-оптимизации.

В выпускной квалификационной работе разбираются вопросы по реализации и разработке информационного сайта с автоматизированной системой сбора данных о пользователях и алгоритм SEO-оптимизации данного сайта МАУ «ДКИТ».

В первой главе была проанализирована деятельность культурномассового отдела МАУ «ДКИТ», разработана контекстная диаграмма с последующей декомпозицией бизнес-процесса сбора данных о пользователях и алгоритм SEO-оптимизации. Были сравнены схожие информационные сайты, на базе которого были определены условия к разрабатываемому информационному сайту.

Во второй главе были решены условия к информационному сайту, построены концептуальная и функциональная модели информационного сайта, кроме того, осуществлено логического моделирование базы данных.

В третьей главе охарактеризованы базовые правила работы системы, оправдан выбор средства реализации информационного сайта, а также обоснована и оценена экономическая эффективность разработки информационного сайта.

В заключении показаны выводы и результаты о сделанной работе.

Результатом выпускной квалификационной работы составляет информационный сайт с адаптацией сбора данных о пользователях и алгоритм SEO-оптимизации сайта МАУ «ДКИТ», который позволяет повысить оперативность и качество деятельности администратора МАУ «ДКИТ» и улучшить трудозатраты предприятия.

# <span id="page-9-0"></span>**ГЛАВА 1 ФУНКЦИОНАЛЬНОЕ МОДЕЛИРОВАНИЕ ИНФОРМАЦИОННОГО САЙТА С АДАПТАЦИЕЙ СБОРА ДАННЫХ О ПОЛЬЗОВАТЕЛЯХ И SEO-ОПТИМИЗАЦИЕЙ**

<span id="page-9-1"></span>**1.1 Технико-экономическая характеристика дворца культуры, искусства и творчества**

Дворец культуры искусства и творчества (ДКИТ) в городе Тольятти – одно из самых крупных учреждений культуры Самарской области.

Построено в 1988 году, расположено в Автозаводском районе между центральной улицей Юбилейная и улицей Революционная, здание считается достопримечательностью города.

Основной целью намеченных и реализуемых проектов является популяризация ценностей в области культуры, науки, духовности и спорта. Привлечение к общественной и культурной жизни города подрастающего поколения, организация крупных социальных проектов и массовых зрелищных мероприятий, призванных привлечь внимание к вопросам воспитания и формирования патриотической идеологии.

Деятельность ДКИТ осуществляется по трём основным направлениям:

организация работы творческих коллективов и реализация творческих проектов;

концертная деятельность, включающая организацию и проведение концертов мастеров искусств и «звёзд» эстрады, театральных и филармонических коллективов;

организация культмассовых и просветительских мероприятий по заказу (корпоративы, юбилейные торжества, семинары, фестивали и выставки) [13].

В организации ведётся работа, такая как отчетность, итоговые и денежные операции, осуществляемые на персональных компьютерах. В равной степени персональные компьютеры необходимы для расчета регулярных платежей.

На рисунке 1.1 представлена схема организации МАУ «ДКИТ» с отделом, который выделен и будет рассмотрен в дальнейшем.

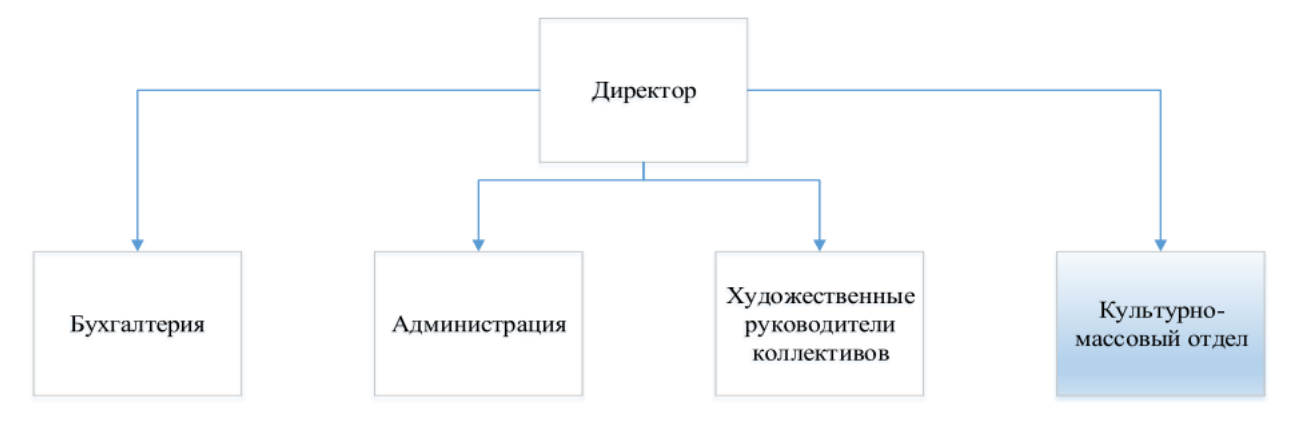

Рисунок 1.1 — Схема структуры организации МАУ «ДКИТ»

«Дворец культуры, искусства и творчества» является автономным учреждением города Тольятти (МАУ «ДКИТ») выступает крупнейшим культурным центром городского округа Тольятти. ДКИТ Тольятти организует культурно-массовые мероприятия, конкурсы и фестивали, реализует проект «Открытая творческая площадка», целью которого является привлечение к деятельности специалистов молодёжь в процессе реализации творческих проектов на площадках ДКИТ, развивает любительское и самодеятельное творчество и исполнительное искусство, выполняет концертную деятельность, с проведением корпоративных торжеств и проведением концертов звезд, традиционно включенной организацией собственных концертных проектов, на положениях оказанных заказчику помещений и технического проведения мероприятий.

Можно сделать вывод, что имеются однообразные задачи, которым необходима автоматизация. Обращая внимание на деятельность организации, было решено разработать информационный сайт с адаптацией сбора данных о пользователях и алгоритм SEO-оптимизации, которое будет содержать новости, афишу и другие категории городского округа Тольятти и поможет уменьшит время одного из бизнес-процессов организации.

Обслуживание ИТ-инфраструктуры ДКИТ г. о. Тольятти производится по примеру ИТ-аутсорсинга: не учтена личная ИТ-служба, а также при установлении вопроса с персональными компьютерами и оргтехникой руководство ДКИТ пользуется помощью ИТ-компаний г. Тольятти.

# <span id="page-11-0"></span>**1.2 Концептуальное моделирование информационного сайта с адаптацией сбора данных о пользователях и SEO-оптимизацией**

<span id="page-11-1"></span>1.2.1 Выбор технологии концептуального моделирования информационного сайта с адаптацией сбора данных о пользователях и SEOоптимизацией

В настоящее время существует множество новых технологий и методологий концептуального моделирования информационных сайтов. В наибольшей степени популярными нотациями выступают IDEF0, DFD, BPMN и UML.

IDEF0 – методология графического моделирования бизнес-процессов. Эта методология предполагает разработку иерархической системы диаграмм: в первую очередь строится контекстная диаграмма, описывающая систему в общем, затем создается диаграмма декомпозиции, в которой вся система разделяется на части-подсистемы, и каждая из них показывается отдельно.

DFD – методология графического структурного анализа, которая характеризует потоки данных. Пользуясь ей, имеется возможность описать порядок работ, который осуществляется в процессе, и большое количество информации, которое передается между представленными работами. Иными словами, она позволяет понять, как входные данные меняются в выходные под влиянием определенного процесса [19].

UML не выступает как методология, но возможен вариант применения ее как средство создания бизнес-процессов. Это является графическим языком моделирования объектов, с помощью которого можно визуализировать, проектировать и описывать объектно-ориентированные системы, кроме этого бизнес-процессы и организованные структуры.

BPMN - методология моделирования, анализа и реорганизации бизнеспроцессов. Основной целью является обеспечение доступной нотацией описания бизнес-процессов всех пользователей: от аналитиков, которые рисуют схемы процессов, и разработчиков, которые ответственные за введение технологий производства бизнес-процессов, до руководителей и простых пользователей, которые руководят данными бизнес-процессами и следят за их выполнением. BPMN ориентирован на ликвидирование разницы между моделями бизнес-процессов и их выполнением. BPMN выбрал в себе лучшие идеи, что имеются в следующих нотациях и методологиях моделирования: UML, IDEF, ebXML, ADF, RossetaNet, LOVEM и EPC. В данной методологии диаграмма процесса является алгоритмом реализации процесса. На диаграмме определяются события, исполнители, материальные и документальные потоки, которые сопровождают выполнение процесса. Каждый процесс возможно декомпозировать на низкие уровни [15].

Были подробно учтены все детали представленных выше методологий и отобрана для концептуального моделирования нотация BPMN, так как она, в первую очередь, необычайно проста для изучения, во-вторых, данная методология описывает всю работу организации в необходимом объеме, втретьих, более актуальная и собрала в себе лучшие идеи, которые есть в других методологиях, кроме того выступает наиболее лучшей для исполнения краткосрочных проектов.

<span id="page-12-0"></span>1.2.2 Моделирование бизнес-процессов информационного сайта с адаптацией сбора данных о пользователях и SEO-оптимизацией для постановки задачи

В наше время популярны технологии проектирования информационной системы организации и ее частей на базе спиральной модели жизненного цикла и процессного подхода информационных систем.

Сведения данной технологии основываются на ниже перечисленных уровнях представления системы:

- логический уровень;
- физический уровень;
- концептуальный уровень.

Важнейшим аспектов на сегодняшний день выступает применение особых особых технологий методов, средств  $\overline{\mathbf{M}}$ моделирования  $\bf{B}$ проектировании ИС.

Проанализируем фазы развития:

определение сложностей в развитии организации и представление содержащихся методов реализации ее процессов;

определение необходимых методов реализации процессов кроме того учреждения  $\mathbf{c}$ применением инновационных технологий, организация средств преодоления трудностей и корректировок в тех элементах процессов, в которых проблемы не показываются, но такая деятельность не выступает инновационным технологиям;

исполнением оснащение  $\bf{B}$ составе необходимых средств реализации процессов с помощью нынешних информационных технологий. Внедрение информационных систем, которые предоставляют повышение эффективности рассматриваемого бизнес-процесса.

На сегодняшний день проектирование бизнес-процессов главным образом предполагает под собой применение CASE-средств. CASE-средства - набор программно-технических средств, которые поддерживают процессы разработки и проведение программного обеспечения. Одним из выше перечисленных инструментальных способов для анализа и моделирования бизнес-процессов выступает Business Studio. Business Studio поддерживает нотации IDEF0, BPMN 2.0, ЕРС и предоставляет возможность построить графические модели бизнеспроцессов [5].

Информацию, получающую проанализировав предметную область, используют для создания моделей работы организации. Чаще всего необходимо исследовать модели: «КАК ЕСТЬ» и «КАК ДОЛЖНО БЫТЬ». Данные модели включают полные информационные и функциональные модели работы

организации, и в виде передающей динамику поведения организации модель, если это необходимо.

Далее приступим к построению модели бизнес-процесса «КАК ЕСТЬ».

1.2.3 Разработка и анализ модели бизнес-процесса «КАК ЕСТЬ»

<span id="page-14-0"></span>Моделирование бизнес-процесса «КАК ЕСТЬ» («AS-IS») показывает ситуацию бизнес-процесса в настоящий момент. Она показывает рамки процесса, открывает его главные элементы, получает данные о работе процесса. После этого открываются расхождения и совпадение действий в процессе, показываются ограничения процесса, взаимосвязи процесса, определяется потребность преобразования процесса.

На рисунке 1.2 изображена модель «КАК ЕСТЬ» с позиции администратора, созданная с помощью методологии BPMN.

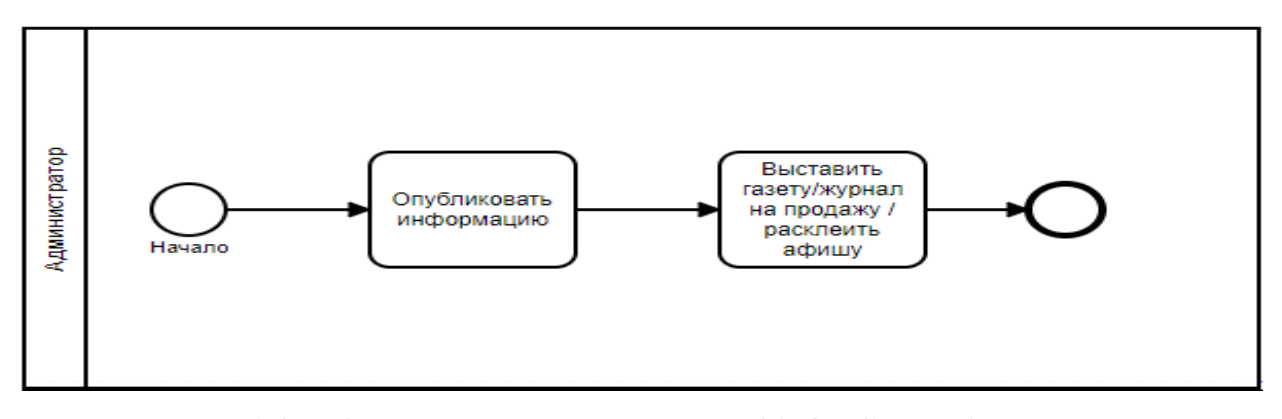

Рисунок 1.2 - Контекстная диаграмма «КАК ЕСТЬ» бизнес-процессов в методологии BPMN

Первым делом происходит или планируется какое-то событие, о котором необходимо предупредить жителей г. о. Тольятти. Затем редактор описывает данное событие. В конечном итоге администратор публикует новость в газете/журнале или делает афишу и выставляет данный источник на продажу или расклеивают афиши по всему городу. Для более подробного рассмотрения – декомпозируем все бизнес-процессы на подпроцессы. Декомпозиция приведена на рисунке 1.3.

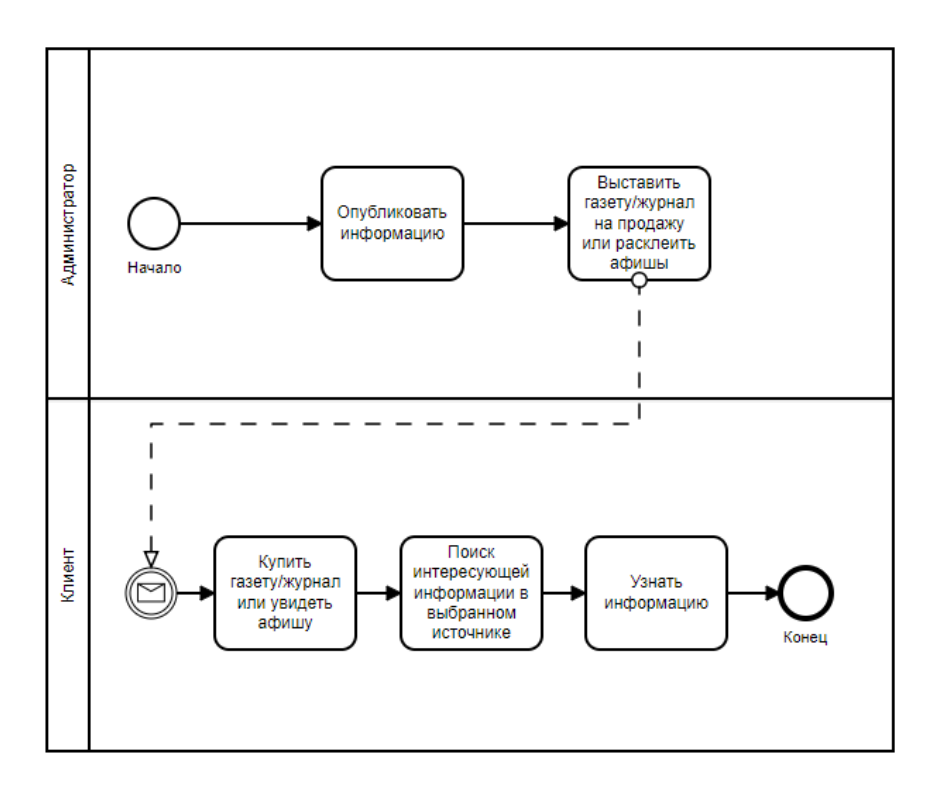

Рисунок 1.3 – Декомпозиция бизнес-процесса управления информацией в методологии BPMN

В кадровой деятельности администратору культурно-массового отдела МАУ «ДКИТ» необходимо произвести большое количество задач, большинству из которых необходимо внедрение автоматизации. Использование информационного сайта поможет автоматизировать процесс адаптации сбора данных о пользователе для вывода наиболее интересной информации каждому клиенту.

Таким образом, был отражен стандартный процесс управления информацией. После этого нужно проанализировать уже существующие ИТрешения на вопрос совпадения представленным условиям.

## <span id="page-15-0"></span>**1.3 Анализ существующих разработок на предмет соответствия сформулированным требованиям**

Исследование одних из самых распространенных информационных сайтов нужно для того, чтобы наиболее точно понять будущее направление проектирования, кроме того, чтобы не повторить ошибки других при создании

своего проекта и понять, есть ли готовое решение. В результате проведенного анализа нужно понять соответствие разработки и проектирования нового информационного сайта в исследуемой предметной области.

В таблице 1.1 представлены функциональные требования, являющиеся критериями при анализе новостных порталов городского округа Тольятти, а в таблице 1.2 – нефункциональные.

Таблица 1.1 – Функциональные требования к системе

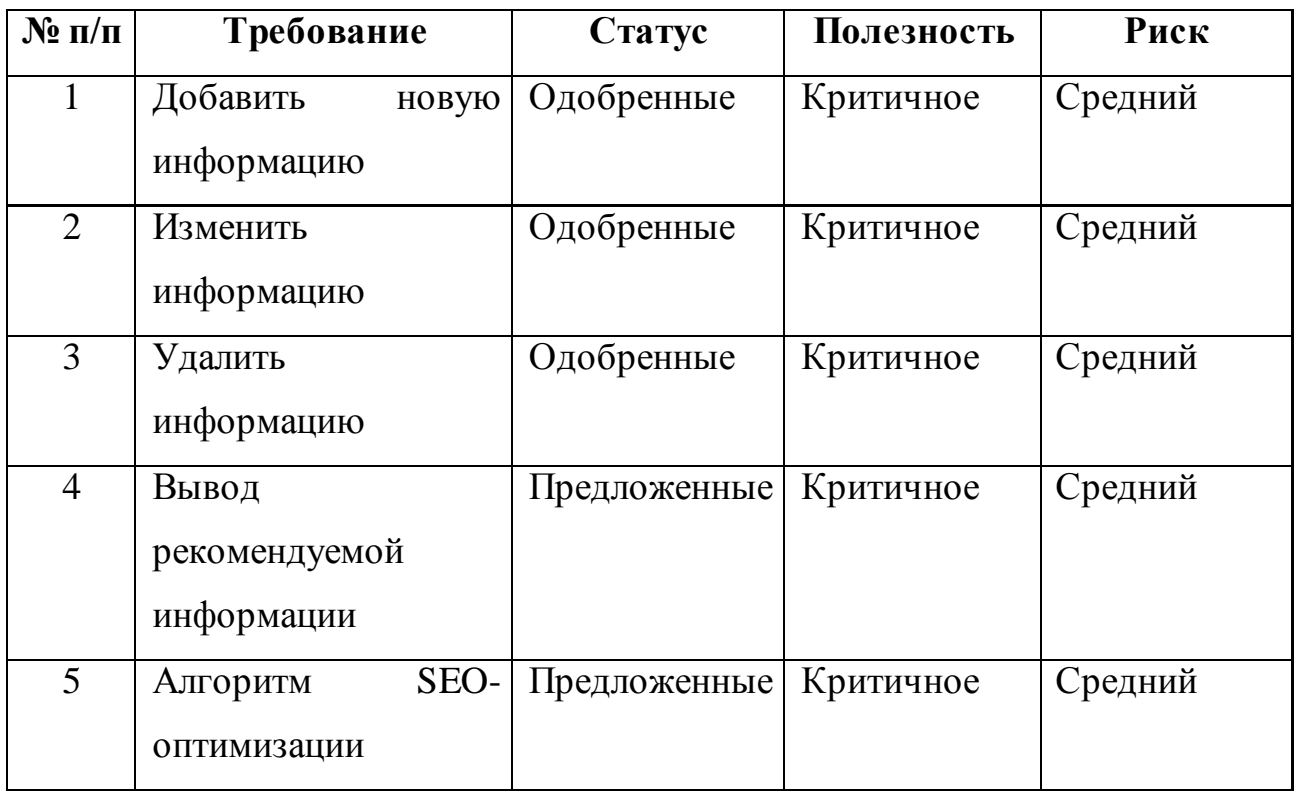

Таблица 1.2 – Нефункциональные требования к системе

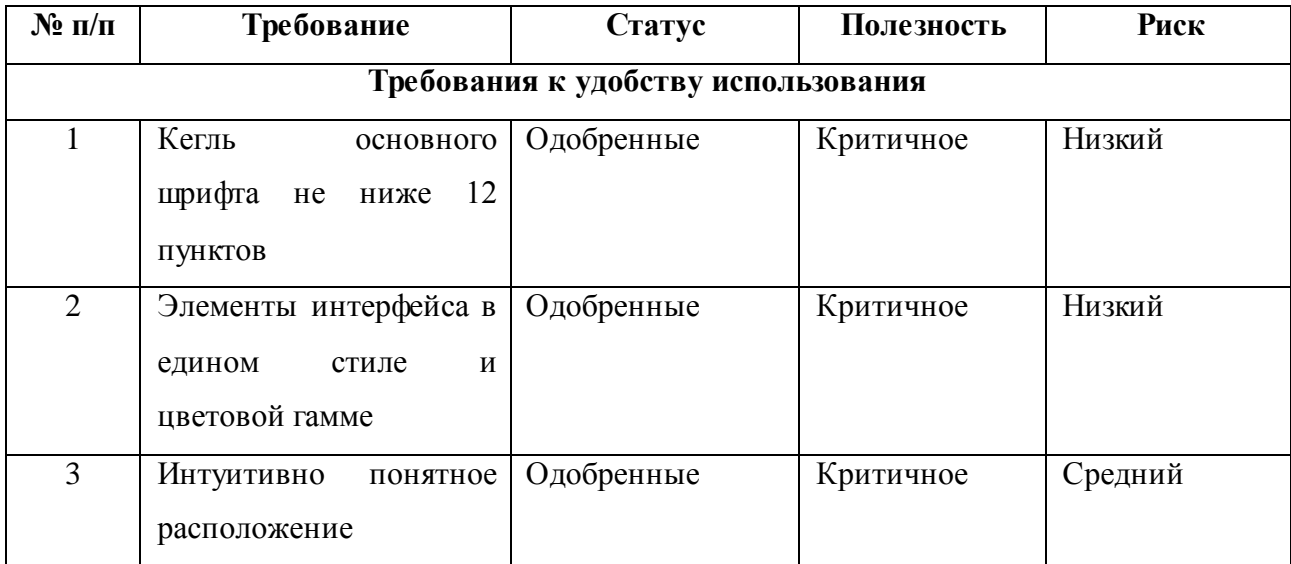

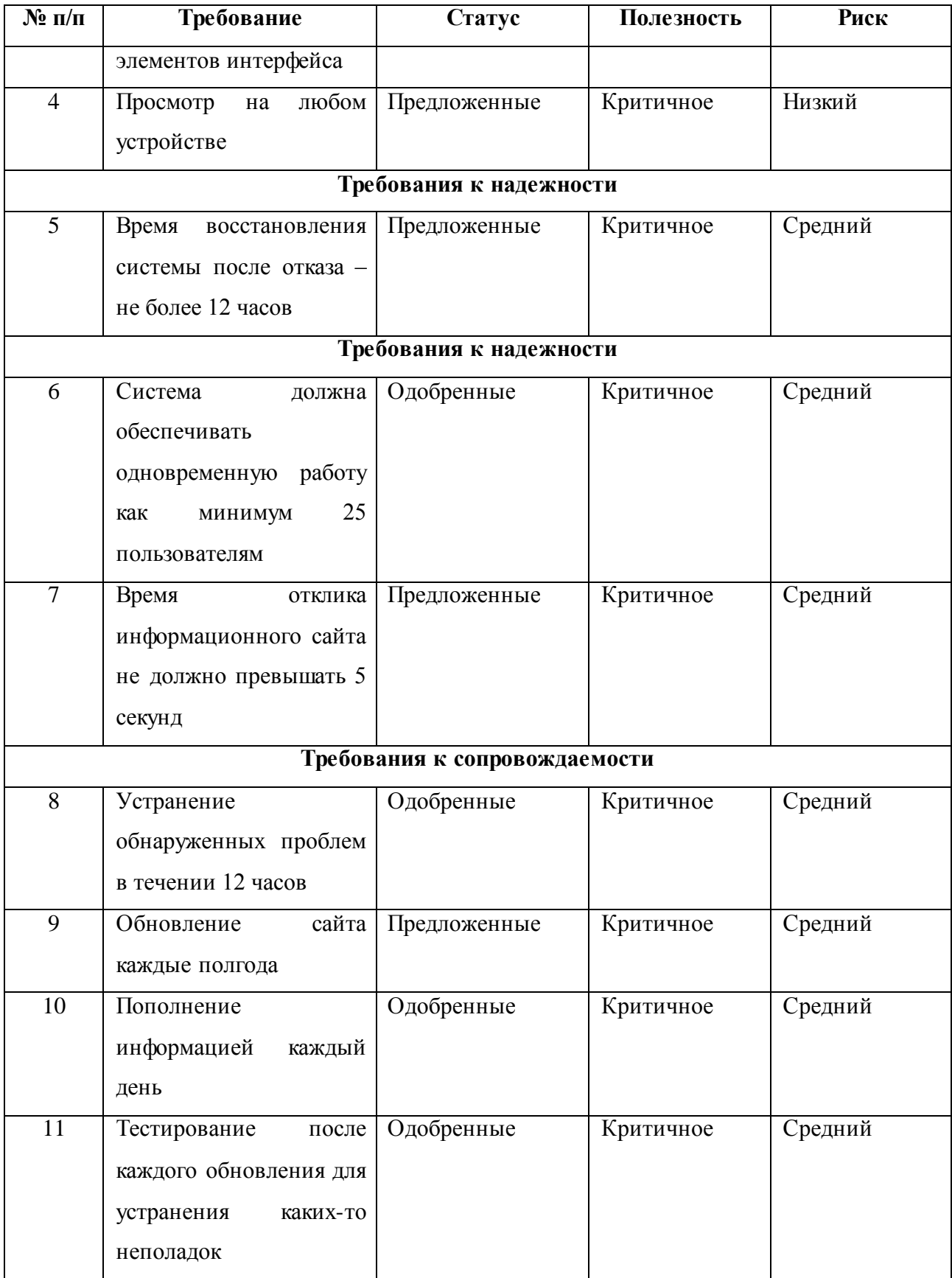

После поиска, который был проведен в сети Интернет, были найдены три более популярных информационных сайтов городского округа Тольятти: tolyatty.ru, [tolyatti-news.net,](http://tolyatti-news.net/) tltgorod.ru.

Tolyatty.ru, главная страница которого изображена на рисунке 1.4, выступает одним из крупных информационных сайтов в Тольятти.

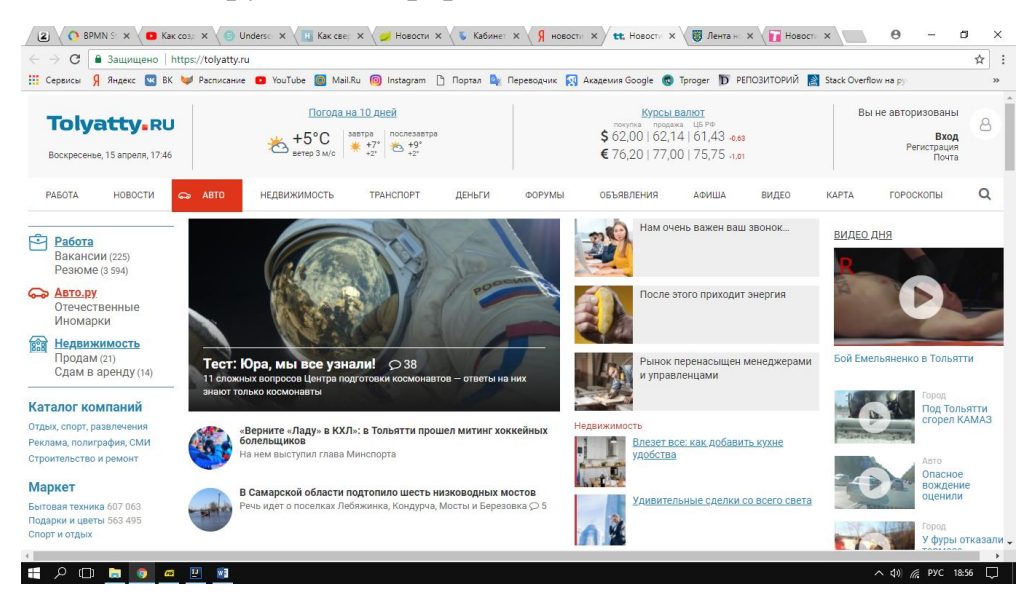

Рисунок 1.4 — Главная страница Tolyatty.ru

Достоинства данной сайта:

на главной странице присутствует последняя добавленная информация на сайт;

- охвачены различные категории информации;  $\bullet$
- информация разделена по категориям;
- присутствует прогноз погоды;
- в данном сайте имеется поиск информации.

Недостатки:

- отсутствие популярной информации;  $\bullet$
- отсутствие отзывов от пользователей;
- отсутствие рекомендации информации;
- присутствие много лишней информации.

[Tolyatti-news.net,](http://tolyatti-news.net/) главная страница которого представлена на рисунке 1.5 имеет хороший дизайн и не содержит ничего лишнего на страницах.

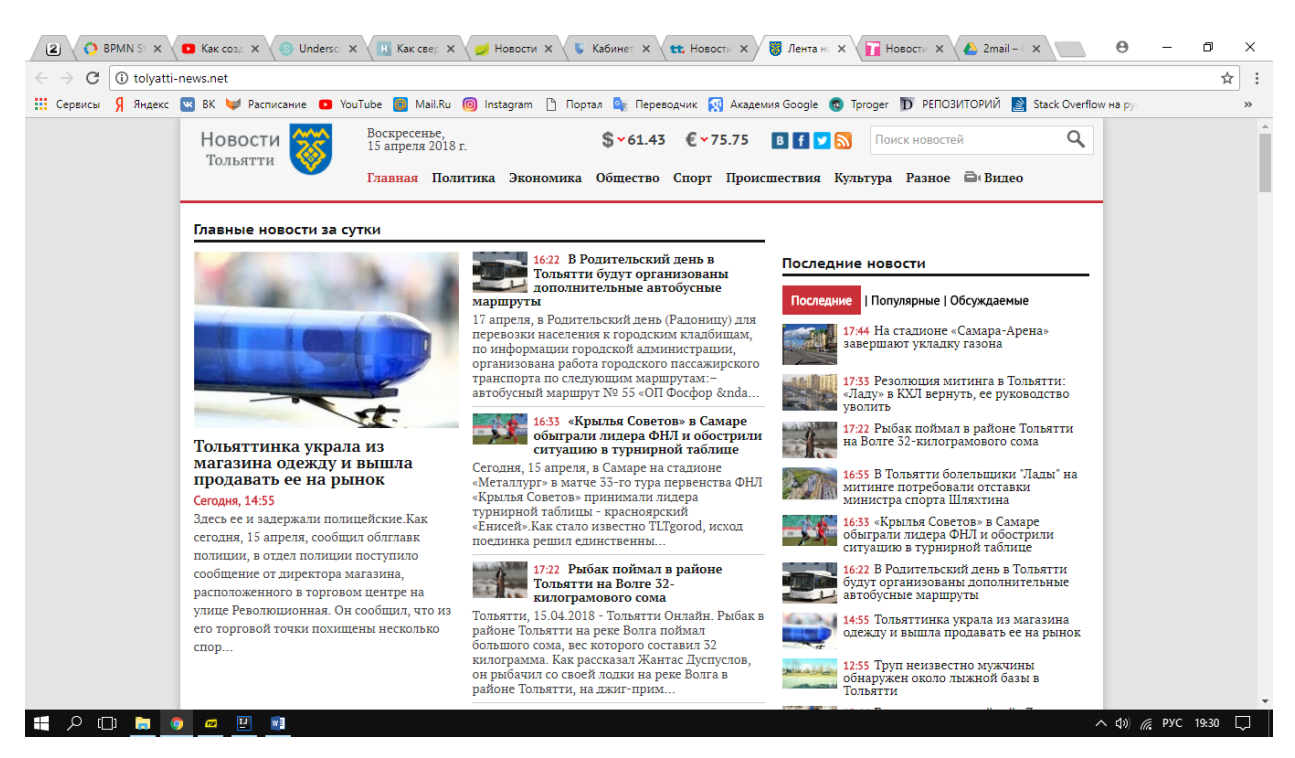

Рисунок 1.5 — Главная страниц[а Tolyatti-news.net](http://tolyatti-news.net/)

Его достоинства:

- представлены главная информация за сутки;  $\bullet$
- присутствует последняя/популярная/обсуждаемая информация;
- информация распределены по разделам;
- в данном сайте имеется поиск информации.

Недостатки [Tolyatti-news.net:](http://tolyatti-news.net/) 

- отсутствие отзывов от пользователей;
- отсутствие рекомендации информации.

Tltgorod.ru, главная страница изображена на рисунке 1.6, выступает городским информационным сайтом города Тольятти.

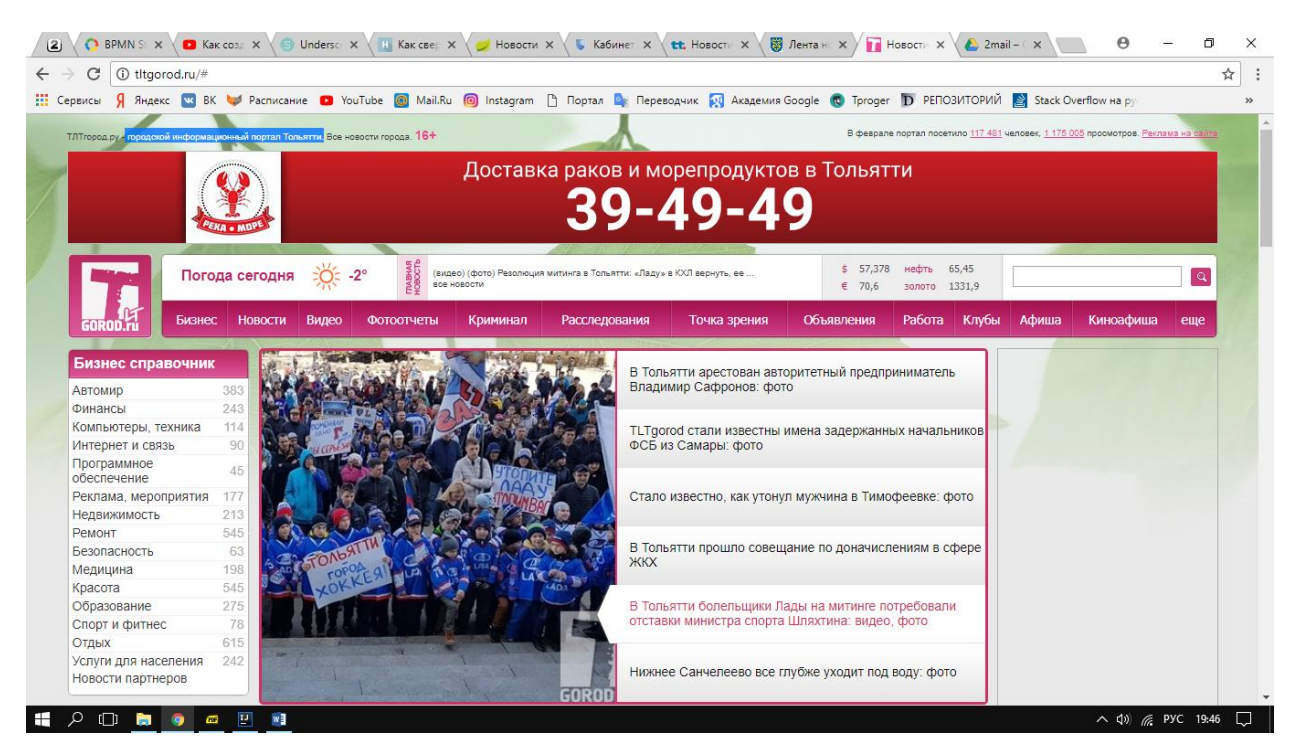

Рисунок 1.6 — Главная страница Tltgorod.ru

Достоинства данной системы:

- представлена главная информация;
- информация представлена по времени публикации;
- информация распределена по разделам;
- присутствует поиск по сайту;
- имеется счетчик посетителей на сайте.

Недостатки системы:

- отсутствие отзывов от пользователей;
- отсутствие рекомендации информации;
- отсутствие популярной информации.

Таблица 1.3 – Функциональные требования к системам

| $\mathbf{N}$ <u>о</u> п/п | Требование    | tolyatty.ru    | tolyatti-      | tltgorod.ru    |
|---------------------------|---------------|----------------|----------------|----------------|
|                           |               |                | news.net       |                |
| $\mathbf{1}$              | Добавить      | Для            | Для            | Для            |
|                           | новую         | администратора | администратора | администратора |
|                           | информацию    |                |                |                |
| $\overline{2}$            | Изменить      | Для            | Для            | Для            |
|                           | информацию    | администратора | администратора | администратора |
| 3                         | Удалить       | Для            | Для            | Для            |
|                           | информацию    | администратора | администратора | администратора |
| $\overline{4}$            | Вывод         | Для            | Для            | Для            |
|                           | рекомендуемой | администратора | администратора | администратора |
|                           | информации    |                |                |                |
| 5                         | Алгоритм SEO- | Для            | Для            | Для            |
|                           | оптимизации   | администратора | администратора | администратора |

# Таблица 1.4 – Нефункциональные требования к системам

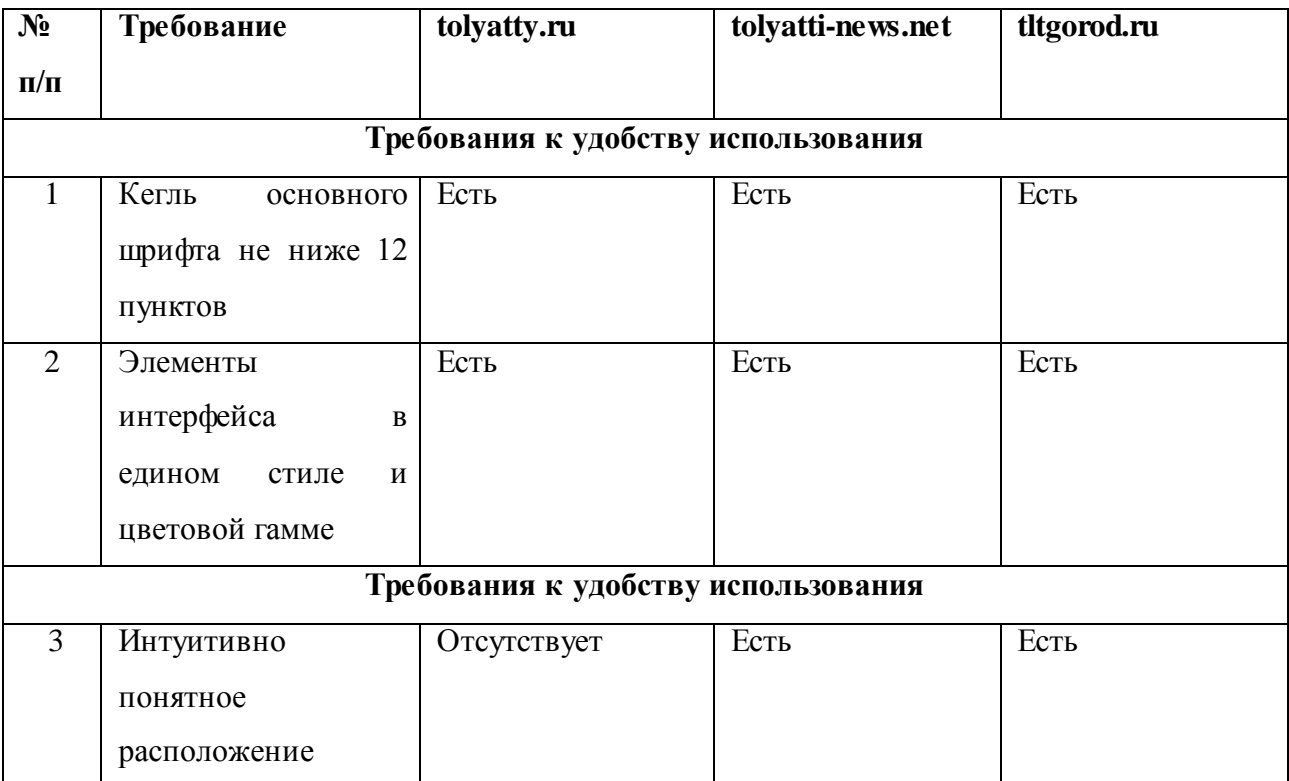

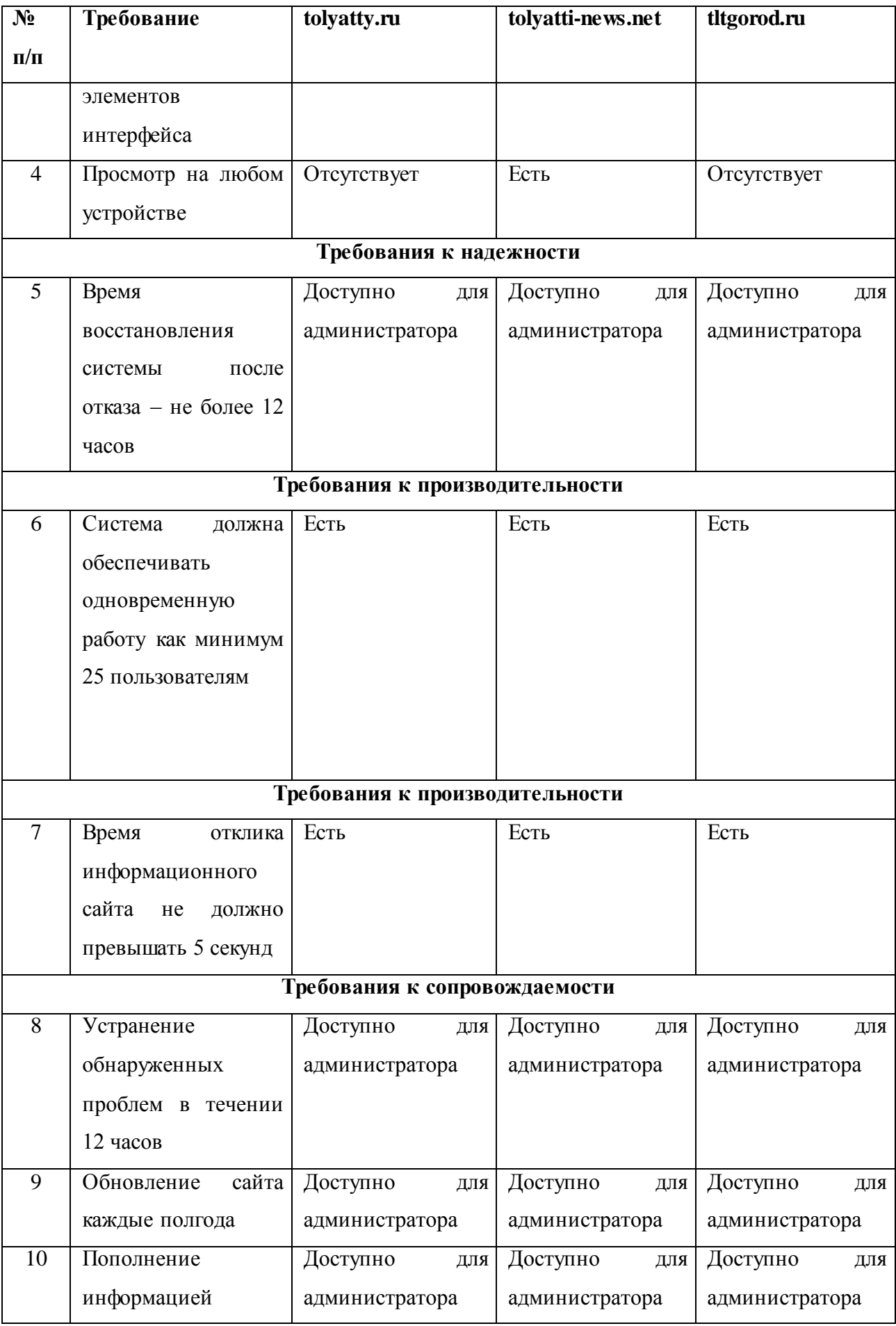

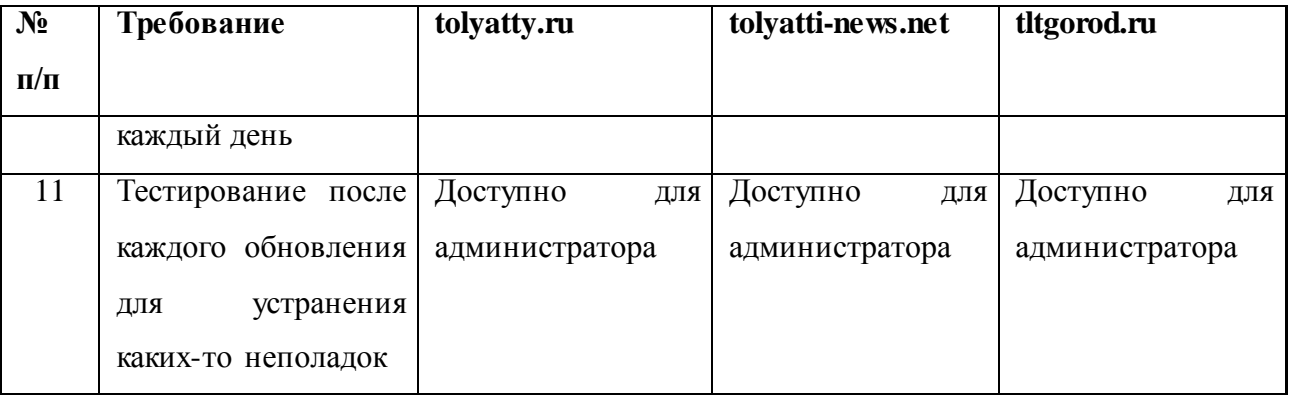

Из этого следует, что найдены главные функциональные и нефункциональные условия к создаваемому информационному сайту. Исследование имеющихся разработок показал, что даже у существующих сайтов имеются недостатки и не в полном объеме показывают функционал, который необходим для МАУ «ДКИТ». Таким образом, есть возможность поставить задачу на разработку информационного сайта.

# <span id="page-23-0"></span>**1.4 Постановка задачи на разработку проекта создания/внедрения информационного сайта с адаптацией сбора данных о пользователе и SEOоптимизацией**

Информационный сайт должен обеспечивать следующие функции:

- $\bullet$ наличие информации о МАУ «ДКИТ»;
- новости и афишу городского округа Тольятти;  $\bullet$
- поиск по сайту;

сбор информации о посетителе сайта и выдаче интересующей его информации;

алгоритм SEO-оптимизации информационного сайта.

Посетитель, заходя на информационный сайт городского округа Тольятти может найти интересующую его информацию о популярных и свежих событиях города. Сбор данных о пользователе собирает информацию о посетителе сайта, анализирует интересующие его разделы сайта и выдает эту информацию.

Для того, чтобы повысить производительность работы культурномассового отдела в целом и администратора в отдельности необходимо реализовать информационный сайт. Скорость адаптации сбора данных о пользователях для вывода наиболее интересной информации конкретному алгоритм SEO-оптимизации информационного пользователю  $\mathbf{M}$ сайта отличается от работы, производимой вручную, чтобы составить список событий. Таким образом, у культурно-массового отдела МАУ «ДКИТ» имеется необходимость, чтобы создать для него информационный сайт с адаптацией сбора данных о пользователях для вывода наиболее интересной информации конкретному пользователю и алгоритм SEO-оптимизации сайта.

Целями разработки информационного сайта с адаптацией сбора данных о пользователях для вывода наиболее интересной информации конкретному пользователю  $\mathbf{M}$ алгоритм SEO-оптимизации информационного сайта выступают:

увеличение эффективности документооборота;  $\bullet$ 

исключение надобности в обработке данных, производимой вручную;

исключение надобности списка рекомендуемой информации, производимой вручную.

Назначение разработки информационного сайта с адаптацией сбора данных о пользователях для вывода наиболее интересной информации конкретному пользователю и алгоритм SEO-оптимизации информационного сайта:

автоматизирование контроля, загрузки и ввода данных в базу данных с применением экранных форм управления и создания информацией;

 $\bullet$ автоматизация формирования рекомендации информации;

добавление доступа для администратора с целью проверки корректности информации;

хранение архива информации.

Требования к функциональности информационного сайта с адаптацией сбора данных о пользователях для вывода наиболее интересной информации конкретному пользователю и алгоритм SEO-оптимизации информационного сайта:

- добавление информации;  $\bullet$
- редактирование уже добавленной информации;  $\bullet$
- хранение старой информации в архиве;
- удаление информации;
- вывод списка рекомендованной информации.

Вывод рекомендованной информации должен отображать список информации наиболее интересной конкретному пользователю в виде слайдера из четырех ячеек, а при нажатии на одну из ячеек открывается новая вкладка отдельного поста с выбранной информацией.

Обновление файлов в базе данных происходит при каждом поступлении новой информации (условно-постоянная).

Смешанная система решения задачи.

Периодичность решения задачи для повседневного использования.

Возможность решения задачи с применением двух компьютеров, один в качестве сервера, а другой в качестве клиент. На вход предоставляются данные о информации, такие, как дата, цена, место и название происходящего, главное изображение и дополнительные фотографии, подробное описание информации. Ресурс поступающих данных – пользователи сайта от администратора. Пользователи сайта: администратор, который вносит данные о информации на сайт, и клиент, который просматривает выходную информацию.

В создаваемом информационном сайте с адаптацией сбора данных о пользователях для вывода наиболее интересной информации конкретному пользователю и алгоритм SEO-оптимизации информационного сайта будет применена трехзвенная архитектура клиент-сервер. Кроме того, в создании информационного сайта нужно применить сервера приложений клиентского и административного ПО и сервер базы данных. На рисунке 1.3 изображена

архитектура разрабатываемого информационного сайта с адаптацией сбора данных о пользователях для вывода наиболее интересной информации конкретному пользователю и алгоритм SEO-оптимизации информационного сайта для МАУ «ДКИТ».

#### **1.5 Разработка модели бизнес-процесса «КАК ДОЛЖНО БЫТЬ»**

<span id="page-26-0"></span>Автоматизация деятельности МАУ «ДКИТ может осуществляться за счет внедрения информационного сайта с адаптацией сбора данных о пользователях для вывода наиболее интересной информации конкретному пользователю и алгоритм SEO-оптимизации данного сайта.

На рисунке 1.7 представлена контекстная диаграмма процесса управления информацией.

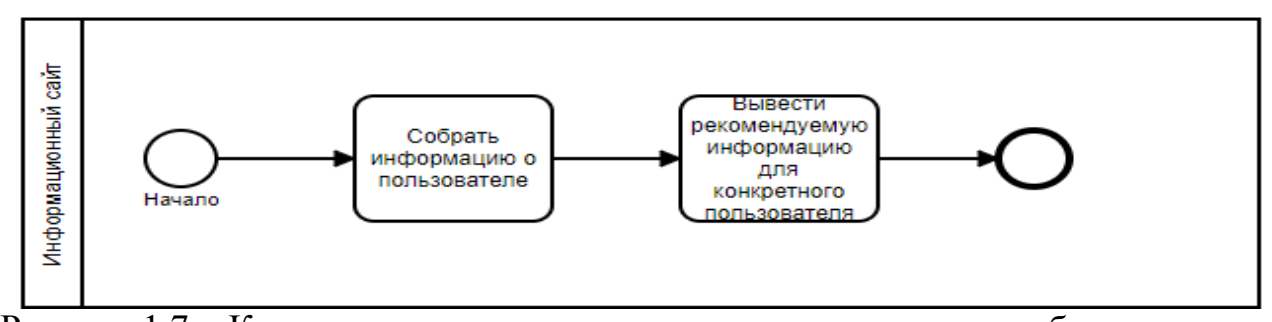

Рисунок 1.7 – Контекстная диаграмма процесса автоматизации сбора данных о пользователях для вывода наиболее интересной информации конкретному пользователю «КАК ДОЛЖНО БЫТЬ»

Первым делом администратор публикует информацию, а клиент просматривает интересные для него разделы. Информационный сайт собирает данные о пользователе, какие разделы он просматривал чаще всего и выводит список рекомендаций для каждого пользователя.

Проведем декомпозицию этих бизнес-процессов. Результат декомпозиции управления информацией изображен на рисунке 1.8.

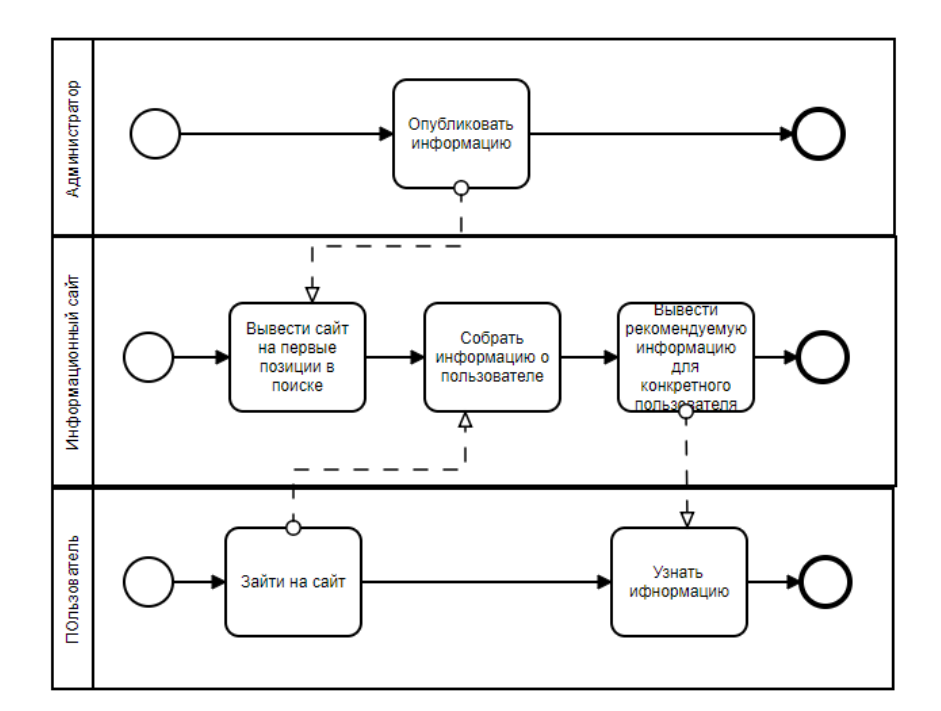

Рисунок 1.8 – Декомпозиция контекстной диаграммы «КАК ДОЛЖНО БЫТЬ»

Из диаграммы следует, что в существующий процесс добавлен механизм «информационный сайт».

Рассмотрим модель более подробно.

Процесс «Опубликовать информацию» обеспечивает пользователю информацию, которой администратор заполняет сайт.

Процесс «Вывести сайт на первые позиции в поиске» предназначен для привлечения пользователей на сайт, так как при поиске сайтов пользователь заходит на первые предложенные поиском.

Процесс «Зайти на сайт» осуществляется клиентом для просмотра интересной информации для данного пользователя.

Процесс «Собрать информацию о пользователе» предназначен для сбора данных о пользователе, система собирает информацию о разделе, который посещал пользователь больше всего.

Процесс «Вывести рекомендованную информацию для данного пользователя» обеспечивает пользователя списком рекомендованной информации по разделам, который он посещал чаще других разделов.

И наконец, процесс «Узнать интересующую информацию» помогает пользователю узнать информацию за короткое время, с помощью списка рекомендованной информации, который содержит информацию интересную для данного пользователя.

Разработанная модель «КАК ДОЛЖНО БЫТЬ» выступает концептуальной моделью информационного сайта.

В результате, усовершенствование рассматриваемого бизнес-процесса достигается путем разработки и внедрения информационного сайта с адаптацией сбора данных о пользователе и алгоритм SEO-оптимизации данного сайта, которое отвечает требованиям заказчика.

#### **Выводы по главе 1**

<span id="page-28-0"></span>1. Итог анализа модели «КАК ЕСТЬ» бизнес-процесса вывода информации, который связан с МАУ «ДКИТ» показал, что для адаптации данного бизнес-процесса нужно реализация информационного сайта.

2. Благодаря исследованию популярных ИТ-решений информационного сайта обнаружили, что главным недостатком проанализированных сайтов выступает отсутствие вывода рекомендованной информации для конкретного пользователя.

#### <span id="page-29-0"></span>ЛОГИЧЕСКОЕ  $\Gamma$ **JIABA**  $\overline{2}$ ПРОЕКТИРОВАНИЕ ИНФОРМАЦИОННОГО САЙТА С АДАПТАЦИЕЙ СБОРА ДАННЫХ О ПОЛЬЗОВАТЕЛЯХ И SEO-ОПТИМИЗАЦИЕЙ

<span id="page-29-1"></span> $2.1$ Обоснование выбора технологии и методологии логического моделирования

В качестве основного инструмента методологии используется язык UML. UML (Unified Modeling Language) является стандартной нотацией визуального моделирования программных систем. UML помогает разработать визуальные модели, с помощью предоставленных инструментом для разработки, одинаково воспринимающиеся всеми разработчиками, которые вовлечены в проект, и выступают инструментом коммуникации в рамках проекта. Диаграмма в UML является графическим представлением комплекса инструментов. Проектирование диаграмм происходит для визуализации с разных сторон. Чтобы визуализировать модель на UML используют восемь видов диаграмм, которая по отдельности содержит части конкретного типа.

На сегодняшний день объектный подход становится более известным и описывается создателями как индивидуальный инструмент разработки. Но методология использования UML на стадиях проектирования и анализа описывается слабо.

Выбор методологии UML объясняется следующими причинами:

 $\bullet$ возможно гибко описать функции и объекты системы;

 $\bullet$ присутствует богатый набор инжиниринговых программных средств;

возможно быстро переходить к стадии написания программного кода, потому что методология UML широко используется при создании сайтов;

сокращает затраты на взаимодействие аналитиков и программистов в ходе создания элементов.

Язык UML ориентирован на применение в виде языка моделирования разными научными объединениями и пользователями, чтобы решить большой

комплекс задач объектно-ориентированного анализа и проектирования (ООАП). В некотором роде, UML практически удаляет большую часть из неважных отличий между способами создания диаграмм и знакомыми раньше языками моделирования. С другой стороны, предоставляет условия для стандарта разных этапов разработки и моделей для большого класса систем, как программного, так и бизнес-процессов [18].

Логическое моделирование используется для проектирования логической модели данных и объектной модели программной архитектуры системы.

Для подтверждения и представления задачи на создание логической модели представленного информационного сайта применяется методология объектно-ориентированного проектирования и анализа, на базе языке UML.

В системе UML, чтобы описать сайт со всех сторон, применяются три вида моделей: функциональная, модели классов и модель взаимодействий.

Для полного представления сайта необходимо присутствие данных трех моделей. Отдельная модель используется на каждом шаге создания и проектируется с использованием диаграмм на основе языка UML.

#### <span id="page-30-0"></span> $2.2$ Разработка объектной модели информационного сайта с адаптацией сбора данных о пользователе и SEO-оптимизацией

При помощи языка UML будут рассмотрены процессы в разных типах диаграмм: диаграмме классов и диаграмме последовательности.

Диаграмма классов (Static Structure Diagram) является диаграммой, которая представляет классы системы, их методы, атрибуты и взаимосвязи между ними [13].

Диаграмма последовательности (Sequence Diagram) является диаграммой, которая изображает взаимодействие объектов, которые размещены по времени их проявления [20].

Другой шаг объектного моделирования - представление диаграммы классов создаваемого информационного сайта организации. Диаграмма классов информационного сайта изображена на рисунке 2.1.

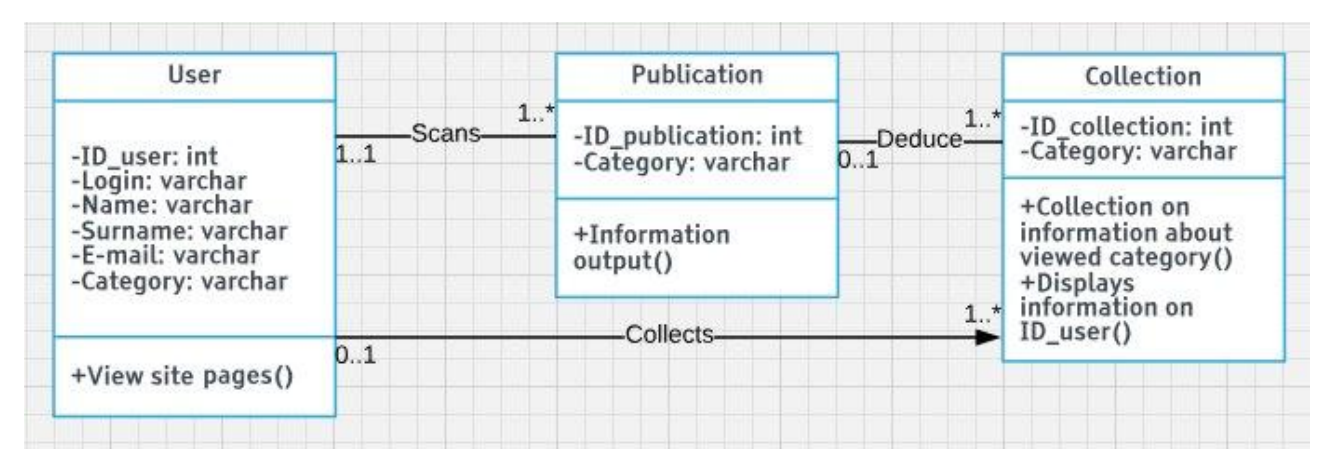

Рисунок 2.1 – Диаграмма классов информационного сайта

На представленной диаграмме рассмотрено три класса.

Класс «User», который включает в себя атрибуты: «ID\_user», «Login», «Name», «Surname», «E-mail», «Category», так же включает в себя метод: «View site pages» (просмотр страниц сайта). Метод «Просмотр страниц сайта» связан с классами «Publication» и «Collection», используя связь «ассоциация».

Класс «Publication» включает в себя атрибуты: «ID\_publication» и «Category», еще он содержит в себе метод «Information output» (вывод информации).

Класс «Collection» содержит атрибуты: «ID\_collection» и «Category». Так же в этот класс входит метод «Collection on information about viewed category» (сбор информации о просмотренных категориях) и метод «Displays information on ID\_user» (вывод информации по id пользователя), связанные с классом «User» при помощи связи «зависимость».

Диаграмма последовательности на основании процесса «Подбор и показ информации с учетом интересов пользователей» представлена на рисунке 2.2.

На данной диаграмме изображены два жизненных цикла субъектов «Пользователь» и «Информационный сайт».

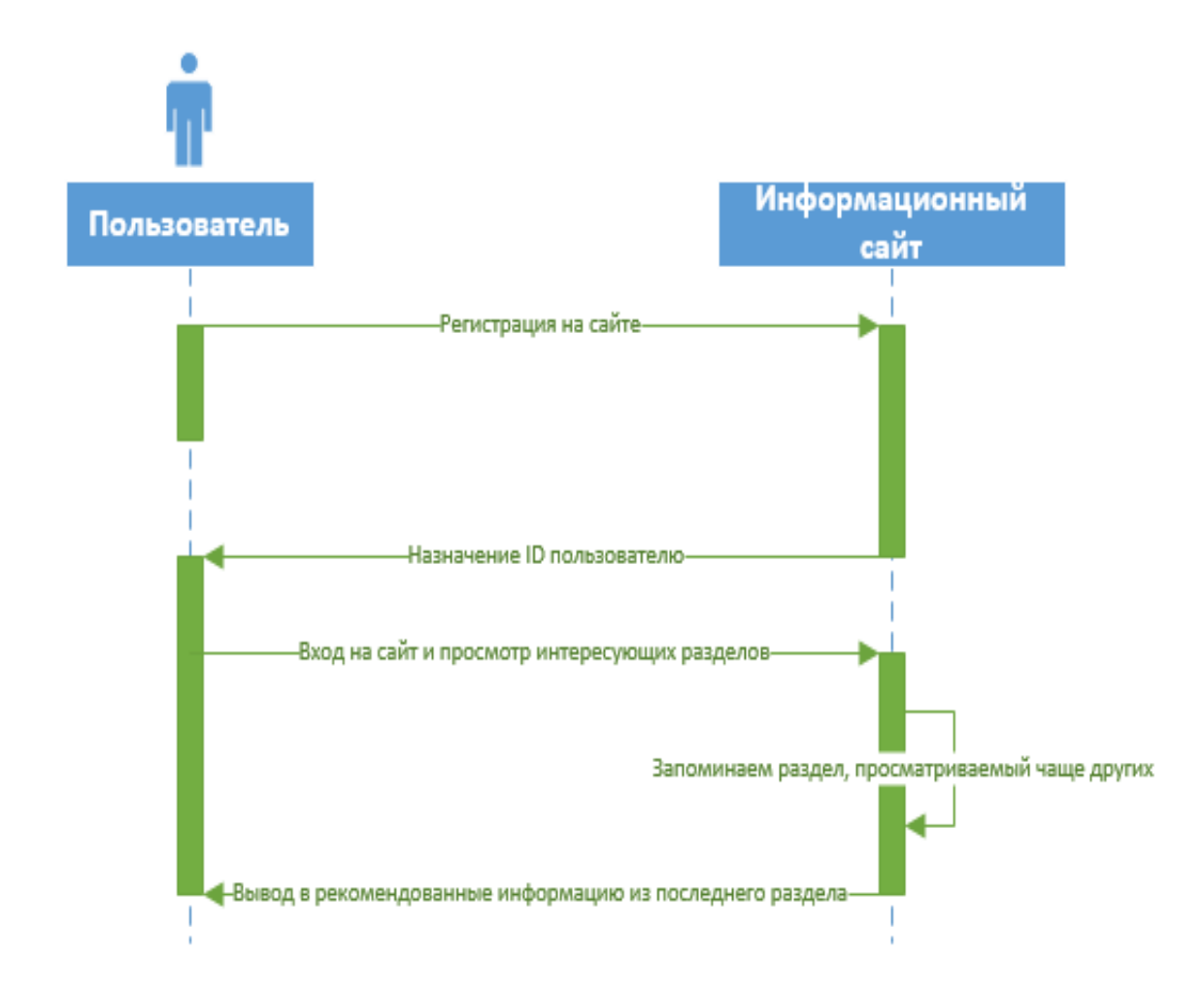

Рисунок 2.2 – Диаграмма последовательности процесса «Подбор и показ информации с учетом интересов пользователей»

Посетитель авторизуется на сайте и смотрит информацию, связанную с г. о. Тольятти. Информационный сайт назначает пользователю ID, по которому потом собирает информацию, какую просматривал пользователь и при посещении информационного сайта данным пользователем, подбирает и показывает информацию с учетом интересов пользователя.

# <span id="page-32-0"></span>**2.3 Разработка логической модели данных информационного сайта с адаптацией сбора данных о пользователе и SEO-оптимизацией**

Логическая модель данных представляет собой набор схем отношений с назначением первичных ключей и «связей» между отношениями, которые выступают внешними ключами [17].

Логическое проектирование представляет собой организацию схемы базы данных на базе определенной модели данных.

В прошлом разделе разработали концептуальную модель данных, используемая для построения логической модели. Для построения логической модели, необходимо осуществить нормализацию данных, т.е. изменить отношения базы данных до вида, который отвечает виду нормальной формы.

Нормальная устанавливается собрание форма как условий, удовлетворяющие отношениям. Нормальная форма представляет собой свойства отношений в реляционной модели данных, характеризующая его со стороны чрезмерности, приводящий к высокопотенциальным логически неправильным результатам преобразованиям или выборки данных.

Нормализация определена для нормирования структуры базы данных (БД) к типу, обеспечивающий самую маленькую логическую чрезмерность. В результате минимизируется возможная несогласованность, содержащаяся в базе данных информации.

После того как был нормализован процесс концептуальной модели данных, исключились определенные ВИДЫ чрезмерности  $\boldsymbol{\mathrm{M}}$ убраны определенные недостатки обновления, а также осуществлен интуитивно понятный проект базы данных, служащий высокой базой для следующего расширения.

В результате БД информационного сайта был доведен до нормальной формы БОйса-Кодда (рисунок 2.2).

Показанная логическая модель данных собрана из перечисленных далее сущностей: «User»; «Publication»; «Collection».

Сущности «User» и «Publication» связаны с сущностью «Collection» при помощи первичного ключа «ID user» и «ID publication» и вторичного ключа «ID user (FK)» и «ID publication». Мощность данных связей 1: М.

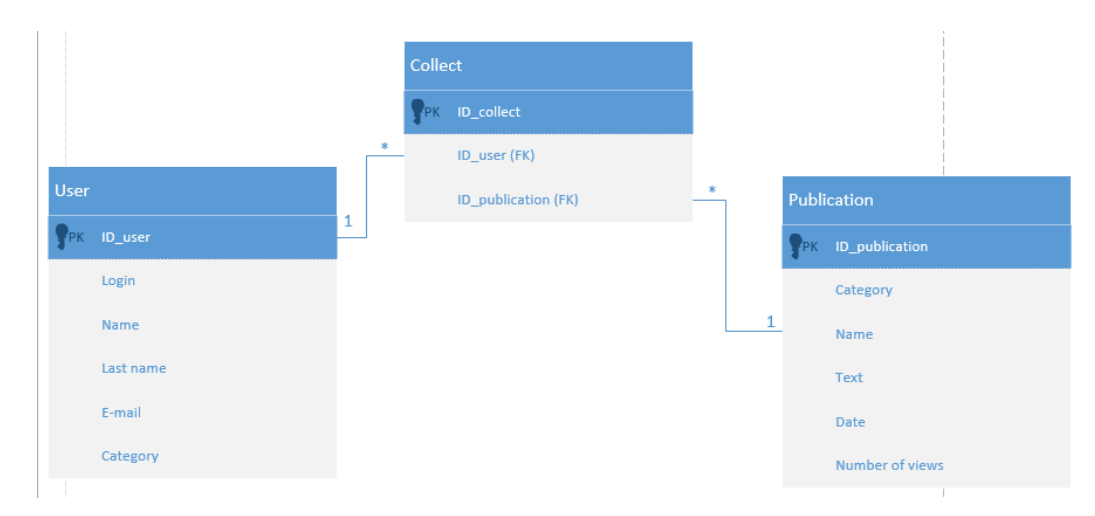

Рисунок 2.3 - Логическая модель данных информационного сайта

С помощью логической модели данных была осуществлена проверка всей логики информационного сайта на присутствие логических ошибок.

### **Выводы по главе 2**

<span id="page-34-0"></span>1. Логическое моделирование является этапом исследования функционирования логической схемы информационного сайта без ее физической реализации.

2. Чтобы отобразить функциональный, статический и динамический аспекты информационного сайта, используются диаграмма классов, диаграмма вариантов использования и диаграмма последовательности.

3. Чтобы привести структуру БД к виду, который обеспечивает минимальную логическую избыточность необходимо привести ее к нормальной форме Бойса-Кодда.

# <span id="page-35-0"></span>ГЛАВА 3 РЕАЛИЗАЦИЯ ИНФОРМАЦИОННОГО САЙТА С АДАПТАЦИЕЙ СБОРА ДАННЫХ О ПОЛЬЗОВАТЕЛЕ И **SEO-ОПТИМИЗАЦИЕЙ**

<span id="page-35-1"></span> $3.1$ Выбор архитектуры информационного сайта с адаптацией сбора данных о пользователе и SEO-оптимизацией

Информационные сайты, которые разрабатываются при помощи webтехнологий, создаются в архитектуре «клиент-сервер». Архитектура «клиентсервер» должна быть описана в ниже перечисленных вариациях:

 $1<sub>1</sub>$ Обычная двухзвенная архитектура «клиент-сервер». Первый элемент - компьютеры клиентов с наличием прикладных программ, при помощи которых пользователи принимают данные из базы данных по сети. Второй элемент - компьютер сервера баз данных, тоже принимающий участие в переработке данных. При помощи двухзвенной архитектуры уменьшается нагрузка на информационную сеть, так как передаются лишь запросы и ответы на них.

Достоинства:

направление целей информационного сайта между некоторыми случайными компьютерами в сети, что в свою очередь помогает облегчить уход за вычислительной системой, а именно, ремонт, замена, перемещение или модернизация сервера, не затрагивая клиентов;

вся информация находится на сервере, защищенный правильнее многих клиентов;

на сервере легче предоставить наблюдение за полномочиями, который разрешает доступ к информации только к клиентам с определенными правами доступа.

Недостатки:

- $\bullet$ исключительность пользования для сайтов;
- дороговизна оборудования пользователей.

 $2.$ Трехзвенная архитектура «клиент-сервер». Первый элемент – программа клиентов. Клиент отправляет запрос на исполнение необходимой работы. На следующих этапах осуществляется вся логика системы, поэтому оборудованию клиента минимальные. Данные условия  ${\bf K}$ клиентские программы именуются тонкими клиентами. В роли основного ПО применяются web-браузеры – IE, Mozilla, Chrome и другие. Второй элемент – сервер приложений - ПО посредственного уровня. Создает связь между элементами всей системы и синхронизирует их деятельность. Как правило в данной роли выступают приложения и сетевые службы, а также web-серверы. Третий элемент - система управления базами данных (СУБД), которая относится к разделу серверов баз данных. Такой сервер не действует на прямую с программами клиента, благодаря этому увеличивает безопасность информации на сайте.

Данная архитектура разделяет процесс обработки данных на: клиент, сервер приложений и хранилище данных. В отличие от обычной двухзвенной архитектуры здесь имеется сервер приложений, как промежуточный элемент между хранилищем информации и клиентом [7].

В системе имеется два хранилища. В первом (традиционно реляционная база данных) содержится вся информация, публикуемая на сайте. Во втором (традиционно файловая система) содержатся элементы изображения шаблоны, графические изображения и т.д.

Принимая запрос, сервер приложений обрабатывает его, связываясь с хранилищем данных, где бы необходимые данные не находились. Клиент только принимает результат в виде HTML-файла.

Отсюда следует, сервер приложений выступает обычной платформой для динамической доставки контента и разработки базовых приложений. Серверов приложений может быть большое количество, а связь с ними осуществляется через web-сервер.

В таблице 3.1 описаны итоги сравнительного анализа архитектур информационного сайта.

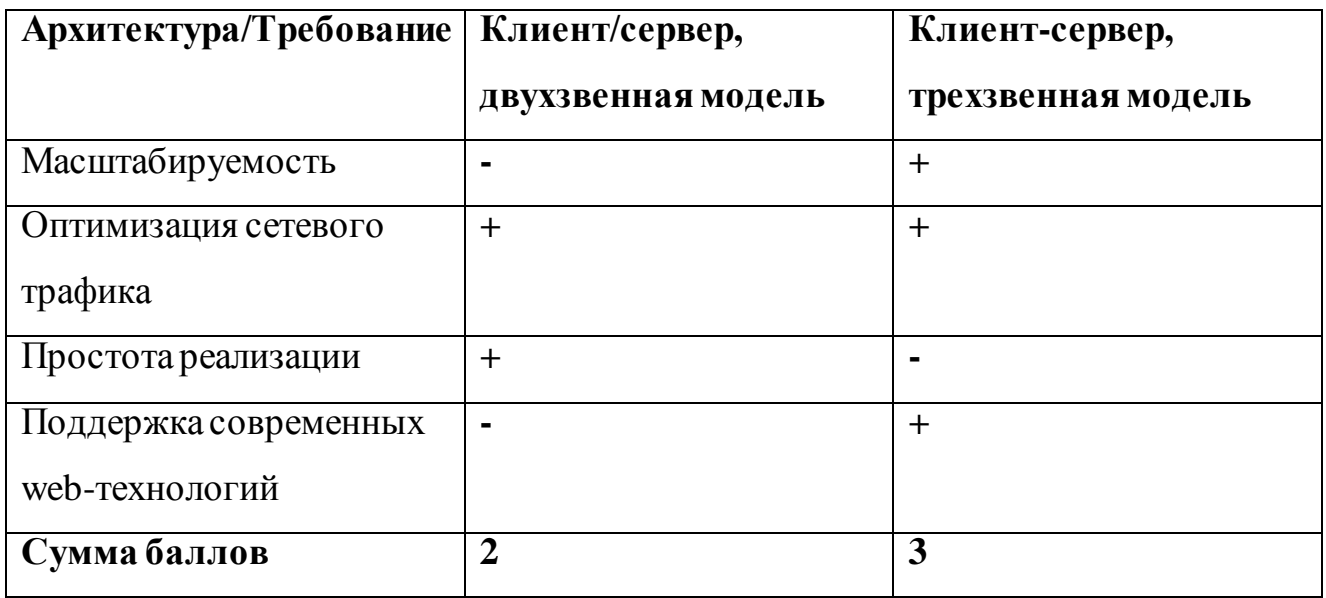

Таблица 3.1 – Сравнительный анализ архитектур информационного сайта

Проанализировав архитектуры при реализации информационного сайта была выбрана трехзвенная архитектура «клиент-сервер».

# <span id="page-38-0"></span>**3.2 Выбор технологии разработки программного обеспечения информационного сайта с адаптацией сбора данных о пользователе и SEOоптимизацией**

Отбор программных средств для разработки информационного сайта имеет важное значение на этапе физического проектирования. В некоторых положениях набор программных средств может даже подействовать на деятельность сайта.

При отборе программных средств учитывалось требование заказчика обеспечить быструю и легкую работу информационного сайта.

По просьбе заказчика была выбрана система управления содержимым сайта с открытым исходным кодом wordpress, которая написана на php. Php – это хорошо применяемый язык сценариев единого пользования со свободным исходным кодом. Php – это язык программирования, который специально разработан для написания сайтов.

Другие достоинства языка программирования:

поддерживаемые технологии платформы Win32/64 (XP/7/8/10), UNIX, OS/2, QNX, MacOS, BeOS, OCX;

поддержка технологий COM, XML Java, CORBA, WDDX, Macromedia Flash;

функциональность работы расширенная ДЛЯ  $\mathbf{c}$ сетевыми соединениями;

разработки объектно-ориентированных право настоящих приложений:

относительно легкий синтаксис и практичность в прикладном использовании;

свободное пользование и передача;

свободность кода, с помощью которого есть возможность разработать свои личные расширения языка [5].

Исходя из вышеперечисленных доводов, был выбран язык РНР в качестве главного языка для создания функций информационного сайта, к тому же у заказчика не имеется возможности в дальнейшем обслуживать сайт без специалистов. Искать специалиста трудозатратно для организации.

Необходимо сделать тему для wordpress, которую надо сначала сверстать на HTML и CSS. HTML (HyperText Markup Language - язык гипертекстовой разметки) - стандартизированный язык разметки документов во Всемирной паутине. Многие веб-страницы включают описание разметки на HTML. Язык **HTML** интерпретируется браузерами; полученный в итоге интерпретации форматированный текст показывается на экране монитора компьютера или мобильного устройства [10]. CSS (Cascading Style Sheets – каскадные таблицы стилей) – формальный язык описания внешнего вида документа, который написан с применением языка разметки [9]. Для того, чтобы сайт работал на движке wordpress прописываем скрипты на php. После того как сверстали, добавляем скрипты для раздела «Вам понравится».

Отсюда следует, были выбраны средства реализации информационного сайта.

# <span id="page-40-0"></span>**3.3 Описание основного принципа работы информационного сайта с адаптацией сбора данных о пользователе и SEO-оптимизацией**

Одним из основных модулей информационного сайта является блок рекомендаций. В нем происходит вывод рекомендуемой информации для каждого пользователя.

На рисунке 3.1 представлен блок рекомендуемых новостей.

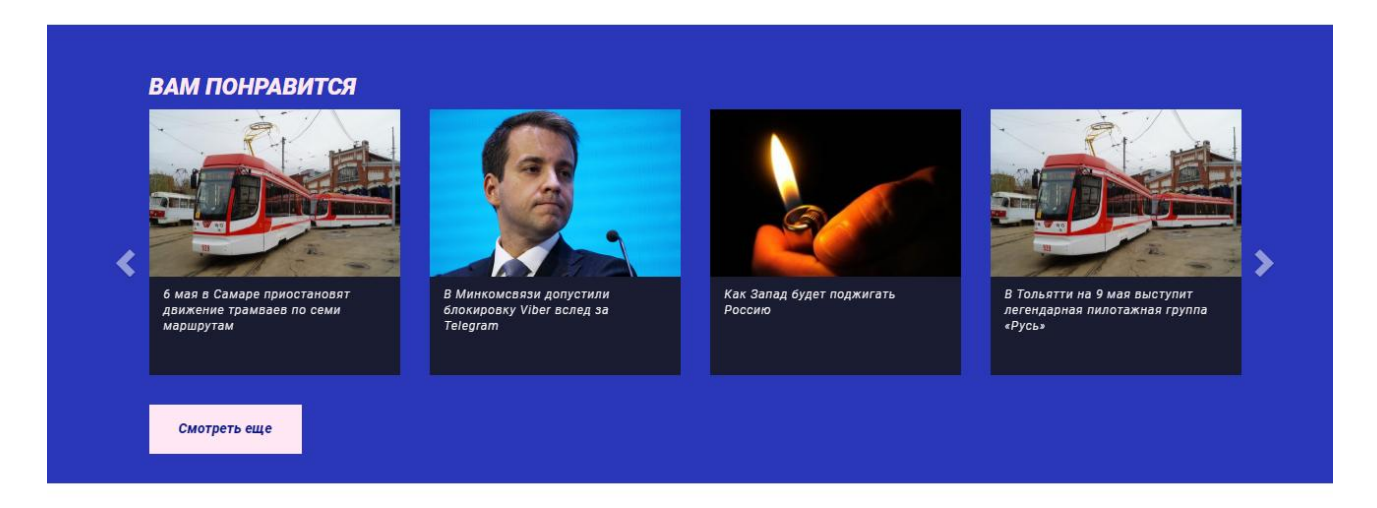

Рисунок 3.1 – Блок вывода рекомендуемых новостей

При нажатии на кнопку «Смотреть еще» происходит переход на всю страницу рекомендаций, которая показана на рисунке 3.2.

Главная страница информационного сайта представлена на рисунке 3.4.

Из этого следует, все модули, которые описаны выше, были разработаны с помощью взятого языка программирования и соответствуют функциональным требованиям информационного сайта.

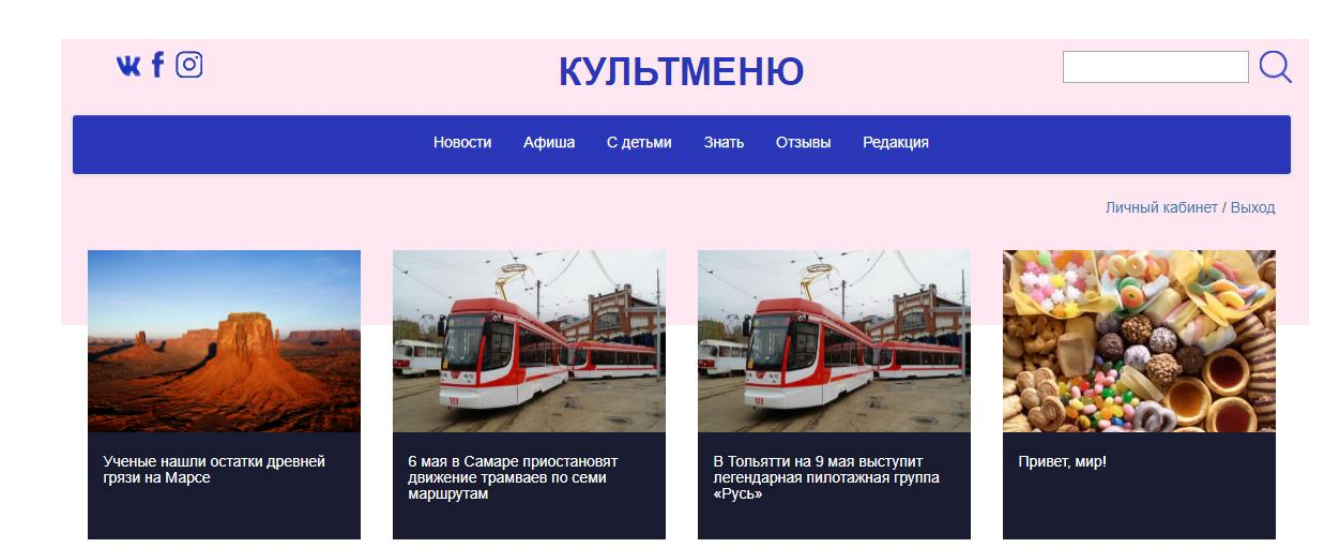

Рисунок 3.2 – Страница рекомендаций

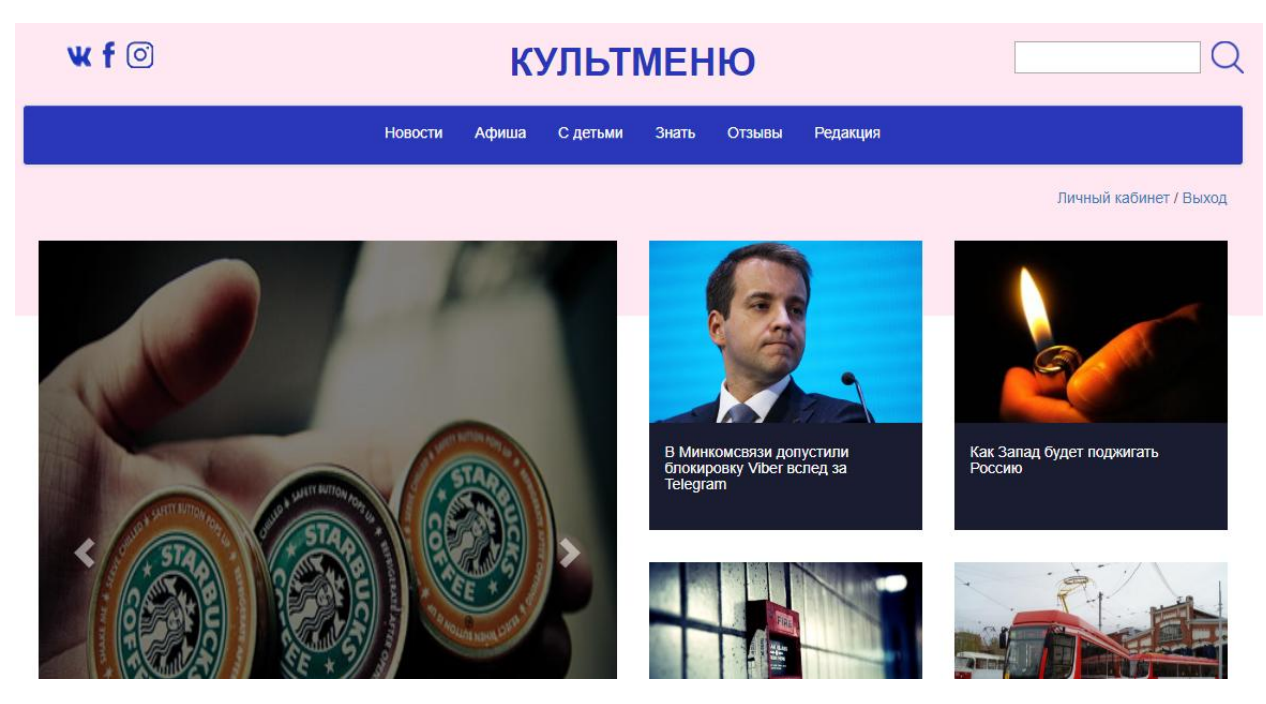

Рисунок 3.4 – Главная страница информационного сайта

При вводе данных в поля система считывает их и записывает в базу данных. Время и дата информации записываются в формате даты, остальные текстовые поля содержат ссылки на файлы, используемые информационным сайтом.

### Алгоритм SEO-оптимизации:

1) создать правильный robots.txt. Robots.txt — текстовый документ, который расположен в корневой папке проекта. В нем указана инструкция какие страницы можно индексировать поисковым системам, а какие нет. Наличие robots.txt не обязательно и его отсутствие означает разрешение индексировать сайт без ограничений. Правильный robots.txt поможет поисковым системам полнее и быстрее индексировать сайт;

2) исключить появление дублей. Дубли — одинаковые по содержанию документы, доступные по двум отличным URL-адресам. Такие страницы со стороны Яндекса и Google могут быть пессимизированы;

3) прокачать дизайн и юзабилити. Поисковые системы придают большую важность поведенческим факторам, которые оцениваются показателями — отказы, время на сайте, глубина просмотра. Качество дизайна и юзабилити сильно влияет на значения этих показателей. Дизайн должен быть визуально приятным, интуитивно понятным и удобным для посетителей. Необходимо следовать следующим рекомендациям:

использовать оригинальный дизайн, тем самым получая больше доверия от посетителей;

продумать простую и понятную навигацию, использовать навигационные цепочки — "хлебные крошки".

4) сделать сайт адаптивным;

5) повысить скорость загрузки сайта. Отличным показателем можно считать, если время загрузки не превышает 2 секунд, приемлемым — до 5 секунд;

6) уделить внимание SMO. Social Media Optimization (SMO) оптимизация для социальных медиа, которая в целом заключается в повышении удобства использования сайта посетителями из социальных сетей. На практике это означает следующие действия:

 $\bullet$ использование кнопок "поделиться";

 $\bullet$ внедрение микроразметки;

указание ссылок на представительства в социальных сетях.

7) использовать внутреннюю перелинковку. Внутренняя перелинковка — это ссылки между внутренними страницами. На крупных сайтах основный

эффект от перелинковки заключается в перераспределении веса страниц в пользу наиболее важных. Это позволяет им несколько лучше ранжироваться. На небольших площадках такой эффект малозаметен, но в этом случае перелинковка тоже играет важную роль. При уместном использовании ссылок внутри статей пользователь будет переходить по ним и проводить больше времени на ресурсе, улучшая поведенческие факторы. Распространенные виды перелинковки — рекомендательные блоки и контекстная ссылки [8].

#### <span id="page-43-0"></span>3.4 Тестирование информационного сайта с адаптацией сбора данных о пользователе и SEO-оптимизацией

3.4.1 Тестирование кроссобраузерности информационного сайта

<span id="page-43-1"></span>Для проверки работы сайта в различных браузерах и платформах, проводим кроссбраузерное  $\mathbf{M}$ кроссплатформенное тестирование соответственно.

Как правило, сайт не работает одинаково в разных браузерах. Это может быть обусловлено версией тестируемого приложения, различным поведением сайта на десктопных и мобильных устройствах, а также разным окружением.

Кроссбраузерность – очень актуальная проблема для веб-мастеров. Не секрет, что каждый браузер имеет свои стандарты, но даже разные версии одного и того же браузера по-разному отображают один и тот же сайт.

Для автоматизированного тестирования используем виртуальную машину с разными окружениями, чтобы проверить работу сайта в разных версиях одного браузера. Также пользуемся специализированными онлайн-сервисами для тестирования работы сайта на различных устройствах.

Проведение исключительно автоматизированного тестирования зачастую недостаточно ввиду того, что оно не позволяет проверить досконально взаимодействие пользователя с сайтом, поэтому также проводим тестирование вручную, имитируя действия пользователей с сайтом. Это позволяет выявить кроссбраузерные дефекты в интерфейсе.

При проведении кроссбраузерного и мультиплатформенного тестирования проверяем в первую очередь верстку сайта, что включает в себя проверку корректности расположения элементов на странице, правильность отображения шрифтов и цвета, и др., а также проверяем как выполняются сценарии JavaScript.

Для тестирования кроссобраузерности были выбраны самые популярные браузеры, а это «Google Chrome», «Mozilla Firefox» и «Яндекс». Изобразим результат тестирования в виде таблицы 3.2.

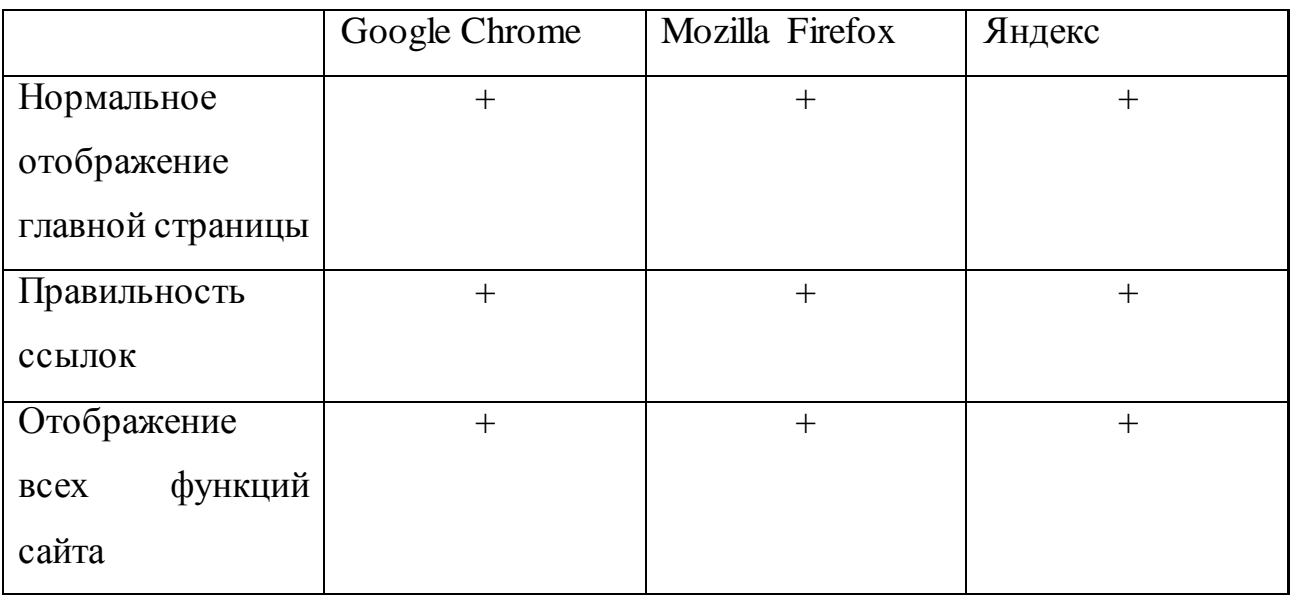

Таблица 3.2 – Результат тестирования кроссбраузерности

Внешний вид главной страницы информационного сайта на разных браузерах показано на рисунках 3.4, 3.5 и 3.6.

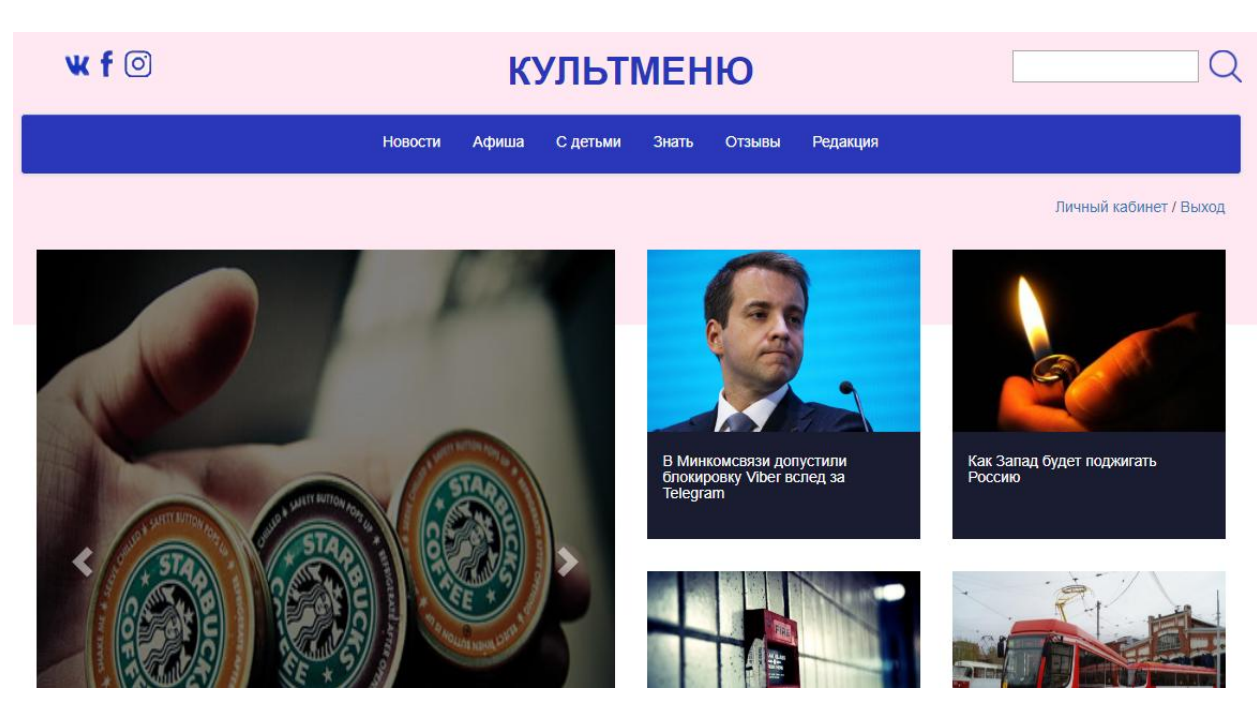

Рисунок 3.4 – Внешний вид сайта в браузере «Google Chrome»

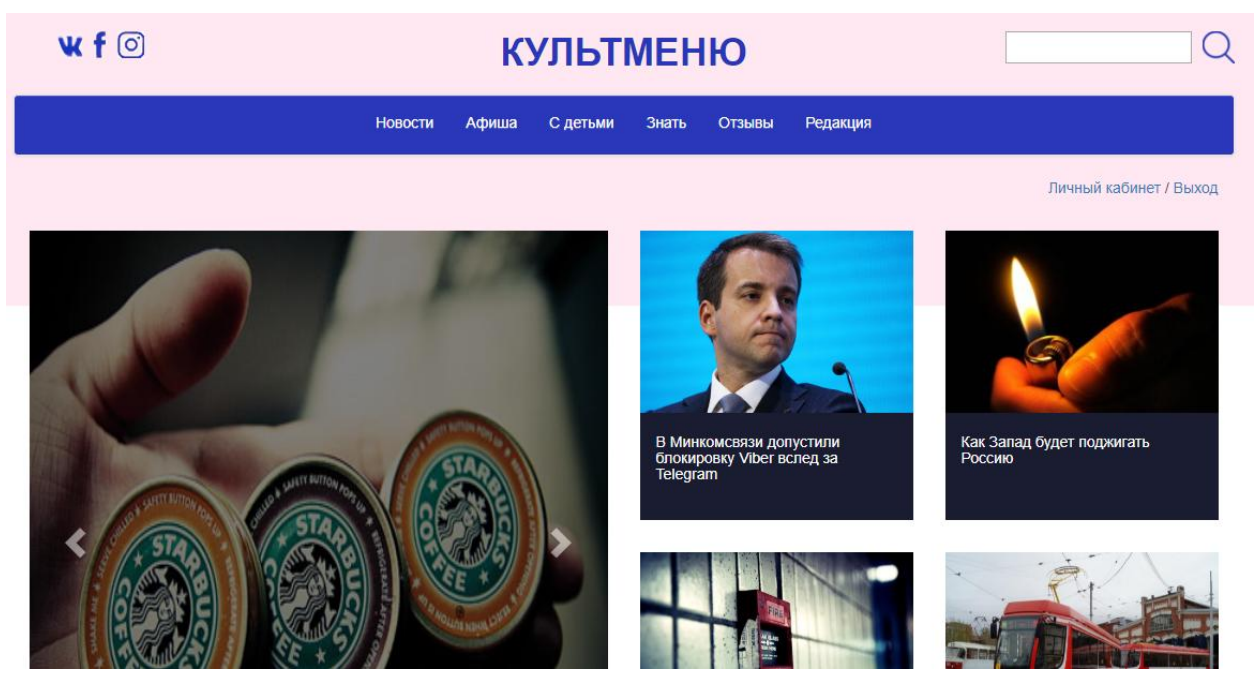

Рисунок 3.5 – Внешний вид сайта в браузере «Mozilla Firefox»

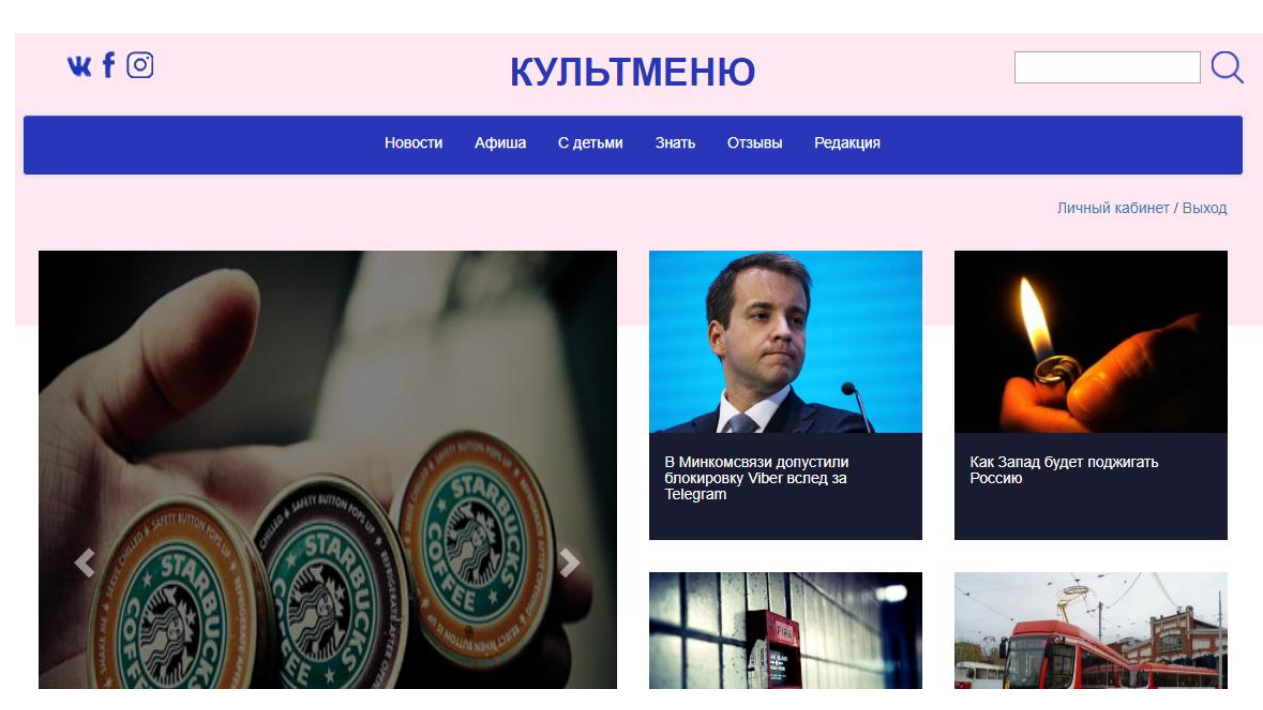

Рисунок 3.6 – Внешний вид сайта в браузере «Яндекс»

Таким образом, разработанный информационный сайт работает и отображается на выбранных браузерах одинаково хорошо. Далее проверим сайт на скорость загрузки.

3.4.2 Тестирование скорости загрузки информационного сайта

<span id="page-46-0"></span>Хороший сайт должен быть быстрым. В идеале, главная страница должна загружаться не более 4 секунд, переход со страницы на страницу должен занимать не более 2 секунд.

Большинство людей не знают о том, что время загрузки сайта – величина переменная, и на нее можно влиять. Другими словами, время загрузки сайта можно (и нужно) минимизировать.

Отдельный вопрос – ускорение сайтов для разных платформ: ПК (персональных компьютеров) и мобильных устройств. Хорошие сайты должны корректно отображаться и быстро загружаться на разных устройствах: персональных компьютерах, ноутбуках, планшетах и мобильных телефонах.

Проверить скорость загрузки сайта можно на сервисе от Google, который называется PageSpeed Insights.

Но не только проверить, но и следуя понятным рекомендациям исправить скорость загрузки сайта в лучшую сторону.

Проверка скорости загрузки сайта показала неутешительный результат. Скриншот результата для ПК представлен на рисунке 3.7, а для мобильных на рисунке 3.8. Чтобы проверить скорость загрузки сайта на сервисе PageSpeed Insights, достаточно просто ввести URL, на котором установлен шаблон, нажать кнопку и через несколько секунд получить результат. На сервисе все интуитивно понятно, и затруднений вызвать не должно.

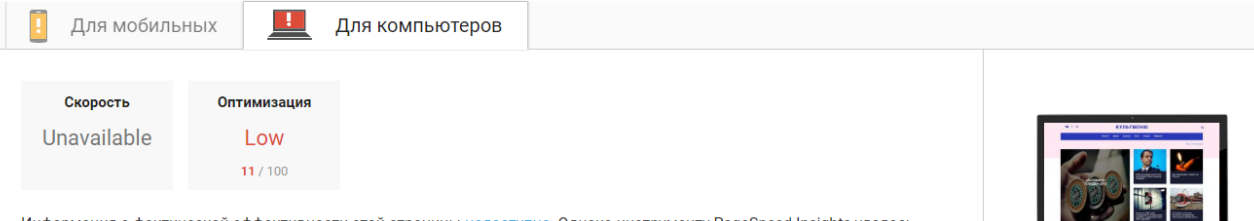

Информация о фактической эффективности этой страницы недоступна. Однако инструменту PageSpeed Insights удалось подобрать приемы оптимизации, которые позволят ускорить загрузку страницы. Рекомендации представлены ниже. Подробнее

#### Информация о скорости загрузки страницы

По данным PSI, для загрузки ресурсов, блокирующих показ (5,3), требуются дополнительные операции передачи данных (4). Приблизительное количество ресурсов, необходимое для полной загрузки страницы: 49. У среднестатистической страницы аналогичные показатели составляют 4 опер. и 1.3 МБ (приблизительное количество ресурсов; 89). Чем меньше количество операций и данных, тем быстрее открывается страница.

### Рисунок 3.7 – Результат скорости загрузки сайта для ПК

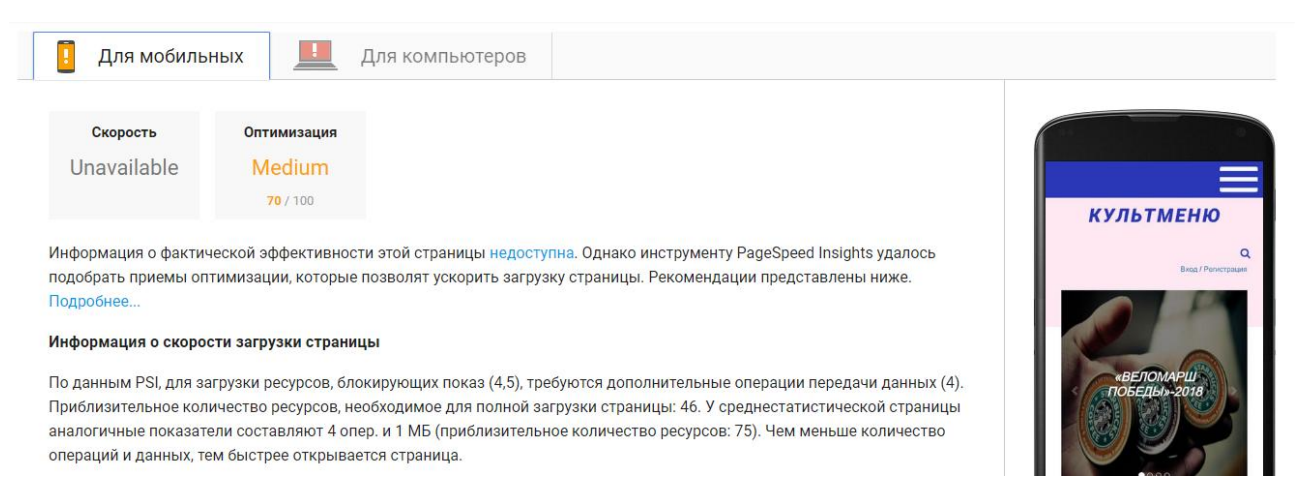

Рисунок 3.8 – Результат скорости загрузки сайта для мобильных

Следуя рекомендациям сервиса PageSpeed Insights первым делом сжали все изображения с главной страницы. Сжатие картинок происходило без потери качества.

В основном все дело в неоптимизированных картинках. Результат проверки после сжатия, оптимизации изображений представлен на рисунке 3.9.

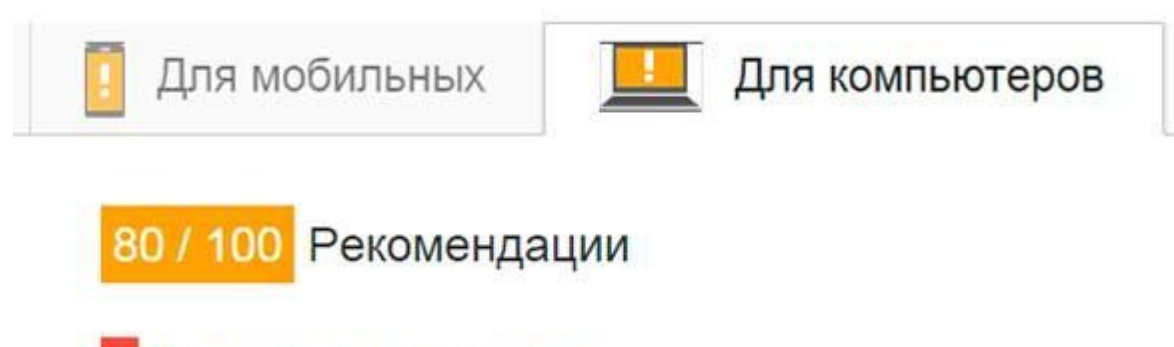

## Исправьте обязательно:

Рисунок 3.9 – Результат проверки после сжатия, оптимизации изображений

Информационный сайт загружается очень быстро, время загрузки главной страницы меньше 4 секунд и переход между страниц составляет максимум 2 секунды.

3.4.3 Функциональное тестирование информационного сайта

<span id="page-48-0"></span>На этом этапе определяется, насколько легко пользователь находит нужную ему информацию на сайте клиента. Также производится тестирование контента – проверка текстового контента сайта на предмет ошибок (орфографических, стилистических, смысловых и пр.).

При просмотре структуры сайта, были исправлены некоторые недочеты в кодах, теперь все ссылки работают.

Форма поиска работает корректно и выводит все результаты по запросу в виде, представленном на рисунке 3.10.

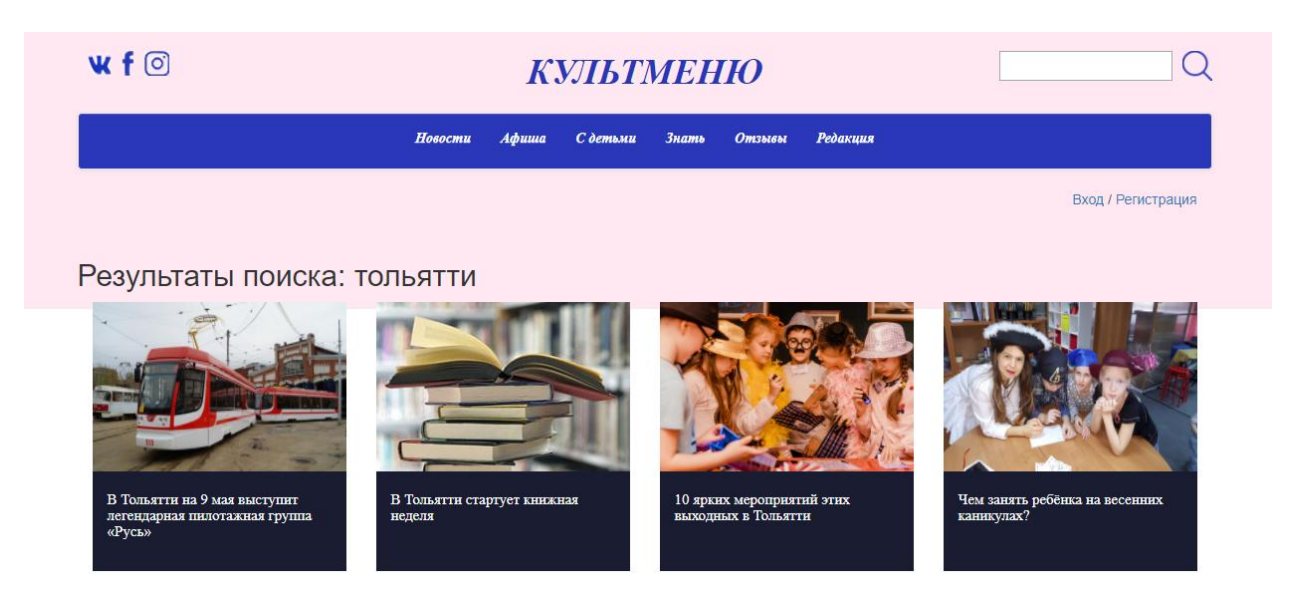

Рисунок 3.10 – Результат работы поиска

Навигация по сайту работает корректно, все ссылки переводят в назначенное место. Ссылки «хлебных крошек» работают и выводятся корректно.

Форма регистрации и входа отображается и работает корректно. Результат регистрации представлен на рисунке 3.11, входа – на рисунке 3.12.

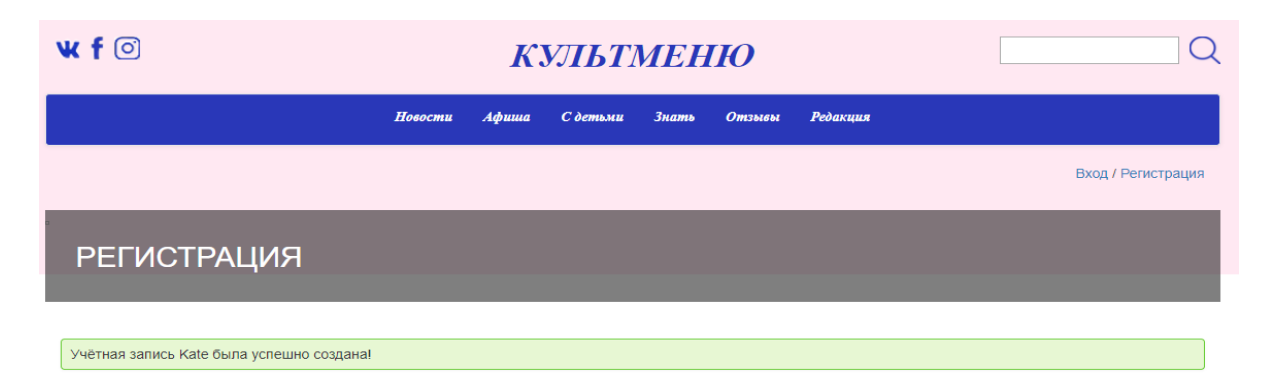

Рисунок 3.11 – Результат регистрации

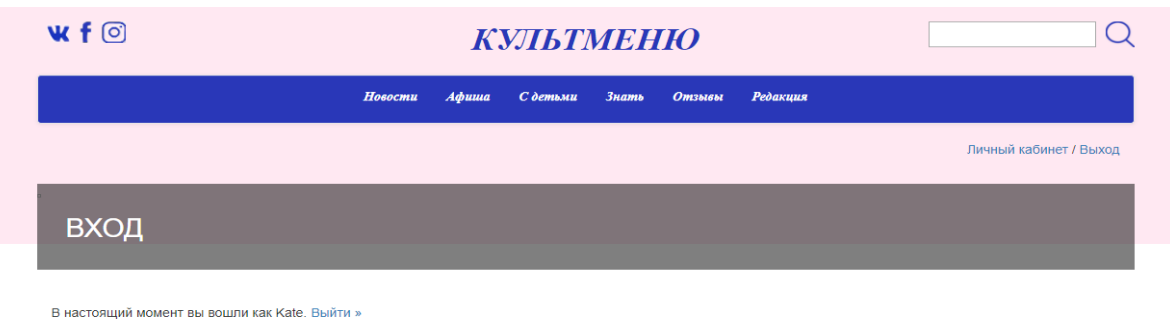

Рисунок 3.12 - Результат входа

Если говорить о наполненности контентом, то можно сказать необходимая информация по теме в сайте отражена. Все элементы сайта объединены дизайном, графика не обременительна - страница загружается быстро.

<span id="page-50-0"></span> $3.5$ **Опенка** обоснование  $\mathbf{M}$ экономической эффективности разработки информационного сайта с адаптацией сбора данных о пользователе и SEO-оптимизацией

Адаптация сбора данных о пользователях и алгоритм SEO-оптимизации сайта МАУ «ДКИТ» должны облегчать выбор ответственного сотрудника и в целом повышать эффективность работы МАУ «ДКИТ».

Чтобы рассчитать прямую эффективность от внедрения информационной системы адаптации сбора данных о пользователях и алгоритм SEOоптимизации сайта МАУ «ДКИТ», нужно рассчитать показатели стоимостных и трудовых затрат.

Без использования информационной системы время, затрачиваемое на формирование информации, чтобы было удобно каждому жителю составляло в среднем 90 минут. После внедрения информационного сайта в МАУ «ДКИТ» составило примерно 10 минут.

Абсолютное снижение трудовых затрат рассчитывается по формуле (3.1):  $\Delta T = T_0 - T_1 = 90 - 10 = 80$  (мин),  $(3.1)$ 

где – это количество времени, которое необходимо затратить на осуществление операций в изначальном варианте, а  $T_1$  - время на выполнение тех же операций после внедрения программного продукта.

Коэффициент относительного снижения рассчитывается по формуле (3.2):

$$
K_T = (\Delta T / T_0)^* 100\% = (80/90)^* 100\% = 88,8\%.
$$
 (3.2)

Индекс снижения трудовых затрат рассчитывается по формуле (3.3):

$$
Y_T = T_0 / T_1 = 90/10 = 9
$$
 (3.3)

К стоимостным показателям относятся абсолютное снижение, коэффициент относительного снижения и индекс снижения стоимостных затрат. Абсолютное снижение стоимостных затрат рассчитывается по формуле (3.4):

$$
\Delta C = C_0 - C_1 = 270 - 40 = 230 \text{ (py6)},\tag{3.4}
$$

где – стоимостные затраты на обработку данных в существующем варианте исполнения, а  $C_1$  – при обработке с участием разработанной информационной системы.

Коэффициент относительного снижения стоимостных затрат рассчитывается по формуле (3.5):

$$
K_C = \frac{c}{c_0} * 100\% = 230/270*100\% = 85,2\%.
$$
 (3.5)

Индекс снижения стоимостных затрат рассчитывается по формуле (3.6):

$$
Y_c = \frac{c_0}{c_1} = 270/40 = 6,75. \tag{3.6}
$$

Коэффициент  $K_c$  и индекс  $Y_c$  характеризуют рост производительности труда за счет внедрения более экономичного варианта проектного решения. Помимо рассмотренных показателей, следует также рассчитать срок окупаемости затрат на внедрение проекта  $(T_{oR})$ , при  $K_{II} = 7000$  руб. за реализацию информационной системы.

$$
T_{OK} = K_{\Pi}/C = 7000/230 = 30,4,
$$
\n(3.7)

где  $K_{\Pi}$  – это капитальные затраты на создание программного продукта.

Затем показателей НУЖНО ВЫПОЛНИТЬ расчет экономической обоснованности внедрения системы.

Таблица 3.3 – показатели эффективности от внедрения программного продукта.

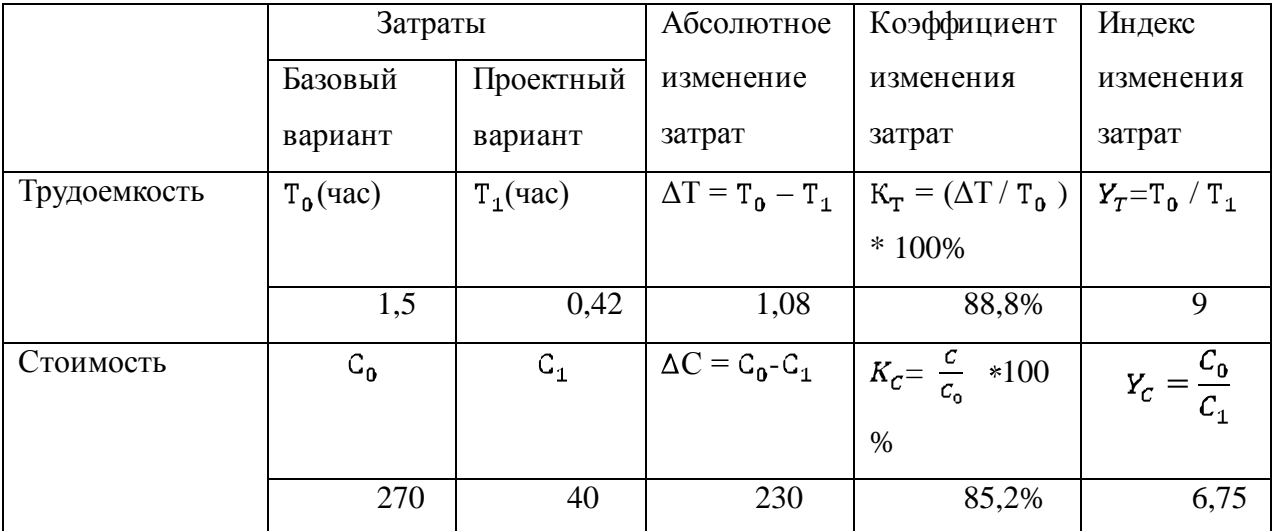

Таким образом, было доказано, что разработанная информационная система является выгодным решением для оптимизации трудозатрат, стоимостных затрат и повышения качества работы организации.

### Выводы по главе 3

<span id="page-52-0"></span>1. Информационный сайт реализуются в трехзвенной архитектуре «клиент-сервер».

2. Наиболее полно требованиям, предъявляемым к средствам разработки информационного сайта, соответствует технология PHP.

3. ИТ-инфраструктура МАУ «ДКИТ» не обеспечивает поддержку компонентов информационного сайта серверных своими аппаратнопрограммными средствами, поэтому их следует передать в хостинг.

 $\overline{4}$ . Были проведены оценка и обоснование.

#### ЗАКЛЮЧЕНИЕ

<span id="page-52-1"></span>В процессе осуществления ВКР была рассмотрена работа культурномассового отдела МАУ «ДКИТ». Анализ показал, что информирование жителей событиями городского округа Тольятти происходит вручную администратором «ДКИТ», что не позволяет руководству организации иметь

оперативную и четкую информацию о количестве клиентов, интересующихся конкретным событием. Но данная информация необходима предприятию для снижения временных затрат на главные бизнес-процессы и правильного распределения трудовых ресурсов.

После этого было произведено сравнение имеющихся разработок, показавший, что применение имеющихся систем не имеет смысла для решения задач культурно-массового отдела в МАУ «ДКИТ», легче реализовать и разработать новую систему. Были разработаны контекстные диаграммы BPMN с последующей декомпозицией бизнес-процесса сбора данных о пользователях для вывода более интересной информации конкретному пользователю и алгоритм SEO-оптимизации.

Лля моделирования информационного сайта были разработаны концептуальная и функциональная модели, кроме того приведено логическое моделирование базы данных системы, которое позволяет лучше оценить специфику разрабатываемого информационного Лля сайта. решения назначенных задач при помощи анализа разных средств разработки информационных сайтов был определен выбор языка программирования PHP.

Были показаны главные принципы работы с информационным сайтом. Были выполнены обоснование и оценка экономической эффективности реализации информационного сайта.

Результатом выпускной квалификационной работы является разработанный информационный сайт, предназначенный для информирования жителей городского округа Тольятти событиями с адаптацией сбора данных о пользователях и вывода наиболее интересной информации для конкретного пользователя и алгоритм SEO-оптимизации, которая позволит упростить информирование жителей новостями, интересные им и сократить трудозатраты сотрудников организации.

Разработанный информационный сайт сможет выводить рекомендуемые посты для каждого пользователя индивидуально путем сбора данных о пользователе, какой раздел он посещает чаще всего. Информационный сайт

допустит получение статистических данных о количестве просмотренных страниц. Это, в какой-то степени, поспособствует прибавлению объемов совершения работ и увеличению рентабельности работы в МАУ «ДКИТ», а также отразится на качестве принятия управленческих решений на предприятии.

### **СПИСОК ИСПОЛЬЗУЕМОЙ ЛИТЕРАТУРЫ**

<span id="page-55-0"></span>*Научная и методическая литература*

1. Бодров, О.А. Предметно-ориентированные экономические информационные системы: Учебник для вузов / О.А. Бодров. — М.: Гор. Линия - Телеком, 2013. — 244 c.

2. Варфоломеева, А.О. Информационные системы предприятия: Учебное пособие / А.О. Варфоломеева, А.В. Коряковский, В.П. Романов. — М.: НИЦ ИНФРА-М, 2013. — 283 c.

3. Вендров, А.М. Практикум по проектированию программного обеспечения экономических информационных систем. Учеб. Пособие. — М.: Финансы и статистика, 2014.

4. Емельянова, Н.З. Проектирование информационных систем: учебное пособие / Н.З. Емельянова, Т.Л. Партыка, И.И. Попов. – М.:Форум,  $2014. - 432$  c.

5. Коцюба И.Ю., Чунаев А.В., Шиков А.Н. Основы проектирования информационных систем. Учебное пособие / И.Ю. Коцюба, А.В. Чунаев, А.Н. Шиков – СПб.: Университет ИТМО, 2015 – 206 с.

6. Уильямс, Б., Дэмстра, Д., Стэрн, Х. WordPress для профессионалов: Учебное пособие / Б. Уильямс, Д. Дэмстра, Х. Стэрн - СПб.: Питер, 2014. – 464 с.

7. Чистов, Д. В. Проектирование информационных систем. Учебник и практикум / Д. В. Чистов, П. П. Мельников, А. В. Золотарюк, Н. Б. Ничепорук. — М.: Юрайт, 2016. — 260 с.

*Электронные ресурсы*

8. Ksidden.net [Электронный ресурс]: статья, Режим доступа: http://ksidden.net/chto-takoe-seo/, свободный (дата обращения 20.05.2018).

9. HTML5 book [Электронный ресурс]: статья, Режим доступа: https://html5book.ru/osnovy-css/, свободный (дата обращения 15.05.2018).

10. Web-технологии [Электронный ресурс]: учебник, Режим доступа: https://htmlweb.ru/html/bhtml.php, свободный (дата обращения 15.05.2018).

11. Администрация городского округа Тольятти [Электронный ресурс]: статья, Режим доступа: [http://tgl.ru/,](http://tgl.ru/) свободный (дата обращения 5.02.2018).

12. База знаний [Электронный ресурс]: статья, Режим доступа: [https://knowledge.allbest.ru/,](https://knowledge.allbest.ru/) свободный (дата обращения 15.04.2018).

13. Виды диаграмм UML [Электронный ресурс]: лекция / Национальный Открытый Институт «ИНТУИТ». — М., 2013. Режим доступа: https://www.intuit.ru/studies/courses/1007/229/lecture/5954?page=2, свободный (дата обращения 12.12.2017).

14. ДКИТ [Электронный ресурс]: официальный сайт, Режим доступа: [http://xn--d1aiaggr1aaca2ipb.xn--p1ai/dkit,](http://дкиттольятти.рф/dkit) свободный (дата обращения 4.11.2017).

15. Методология BPMN [Электронный ресурс]: статья., Режим доступа: [https://sites.google.com/site/anisimovkhv/learning/pris/lecture/tema8/tema8\\_4,](https://sites.google.com/site/anisimovkhv/learning/pris/lecture/tema8/tema8_4)  свободный (дата обращения 7.03.2018).

16. Создание собственной темы WordPress [Электронный ресурс]: статья, Режим доступа: [https://zyubin.ru/cms/wordpress/sozdanie-sobstvennoj](https://zyubin.ru/cms/wordpress/sozdanie-sobstvennoj-temy-wordpress.html)[temy-wordpress.html,](https://zyubin.ru/cms/wordpress/sozdanie-sobstvennoj-temy-wordpress.html) свободный (дата обращения 15.04.2018).

17. Основы проектирования реляционных баз данных [Электронный ресурс]: лекция / Национальный Открытый Институт «ИНТУИТ». — М., 2013. Режим доступа: https://www.intuit.ru/studies/courses/953/191/lecture/4977, свободный (дата обращения 3.04.2018).

18. Унифицированный язык визуального моделирования [Электронный ресурс]: лекция / Национальный Открытый Институт «ИНТУИТ». — М., 2013. Режим доступа: http://www.intuit.ru/studies/courses/2195/55/lecture/1638, свободный (дата обращения 2.02.2018).

19. Элементы графической нотации диаграммы последовательности [Электронный ресурс]: лекция / Национальный Открытый Институт «ИНТУИТ». — М., 2013. Режим доступа: [https://www.intuit.ru/studies/courses/32/32/lecture/1014,](https://www.intuit.ru/studies/courses/32/32/lecture/1014) свободный (дата обращения 14.01.2018).

*Литература на иностранном языке*

20. Davey Shafik: Upgrading to PHP 7 – O`Reilly Media, 2016.

21. Di Geronimo, Linda: Theme generator for WordPress – Global Information Systems Group Institute of Information Systems Department of Computer Science, 2013.

22. Eric A. Meyer: Transforms in CSS: Revamp the Way You Design – O`Reilly Media, 2015.

23. Moira C. NorrieMichael NebelingLinda Di GeronimoAlfonso Murolo: X-Themes: Supporting Design-by-Example – Department of Computer Science, 2014.

24. Tom J Nowell: WordPress The Right Way – GitBook, 2017.